# Kofax Communications Manager Getting Started Guide Version: 5.3.0

Date: 2019-05-28

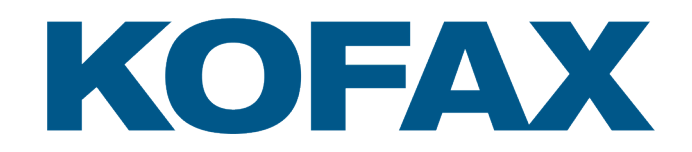

© 2019 Kofax. All rights reserved.

Kofax is a trademark of Kofax, Inc., registered in the U.S. and/or other countries. All other trademarks are the property of their respective owners. No part of this publication may be reproduced, stored, or transmitted in any form without the prior written permission of Kofax.

# **Table of Contents**

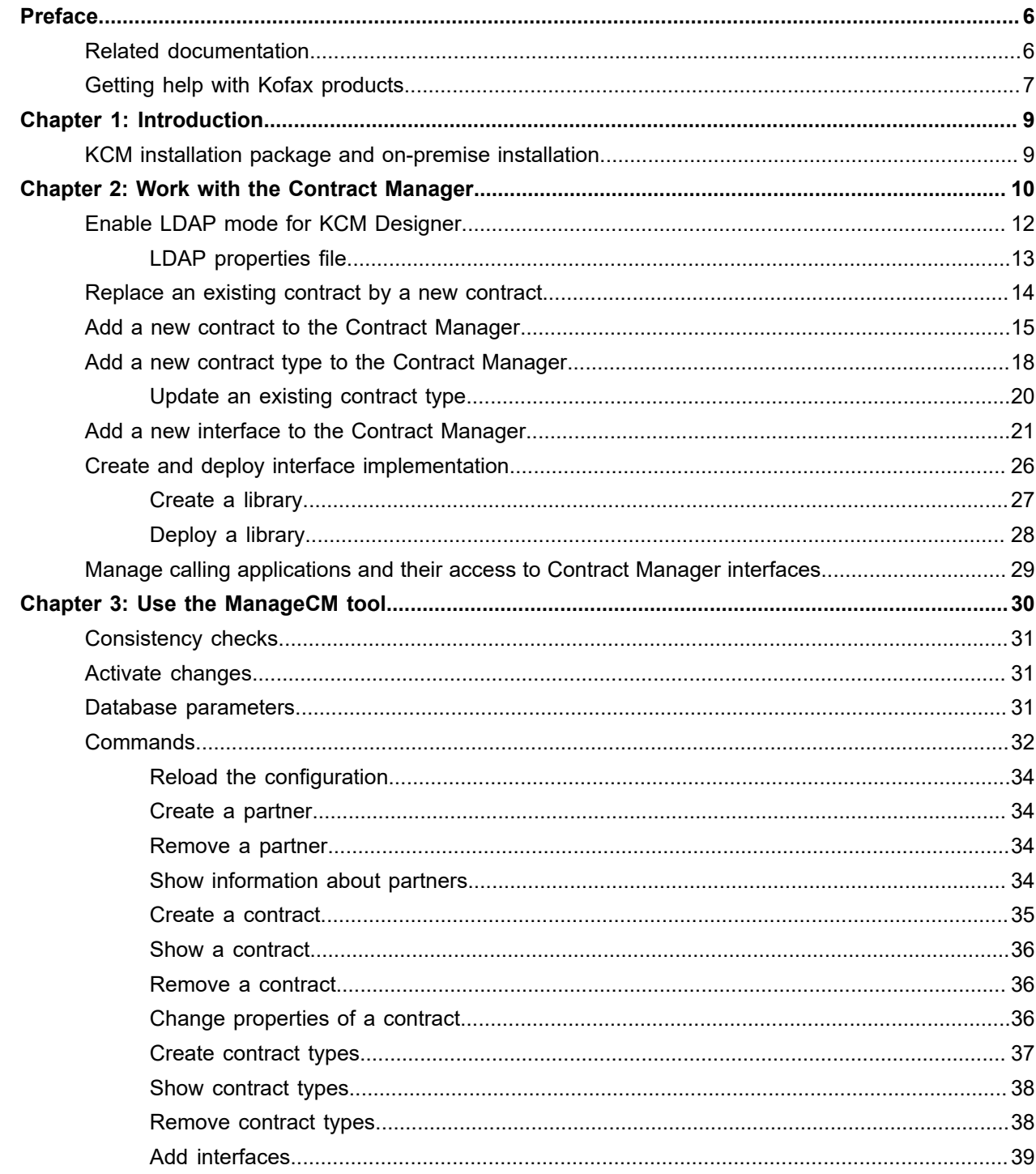

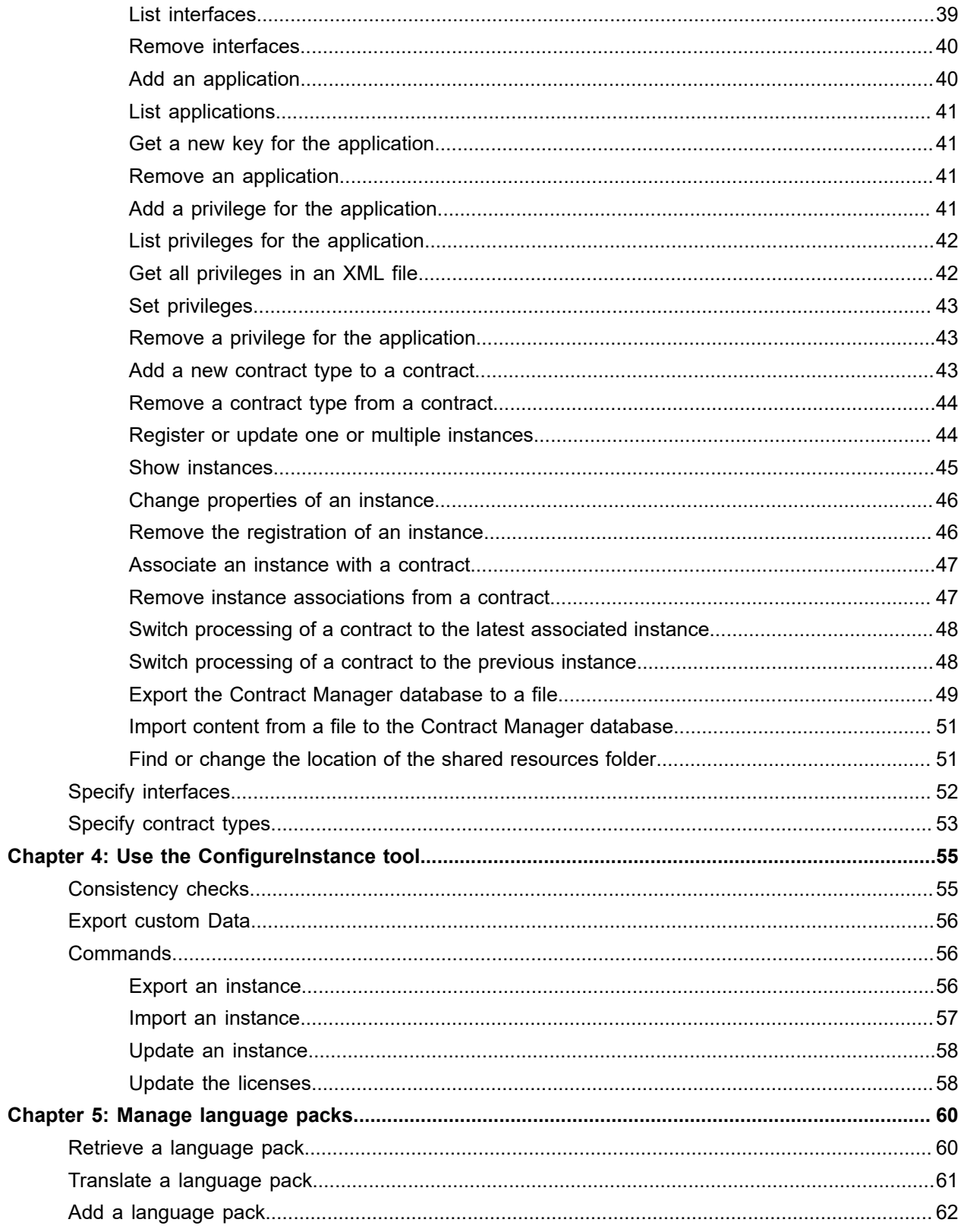

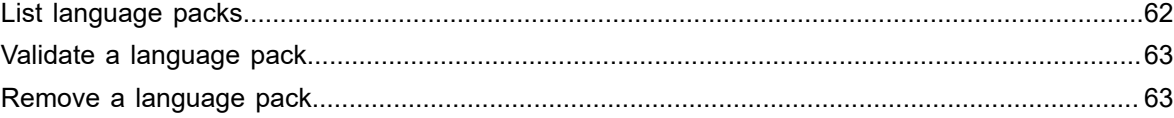

# <span id="page-5-0"></span>Preface

This guide explains how to use Contract Manager to manage instances of Kofax Communications Manager.

# <span id="page-5-1"></span>Related documentation

The documentation set for Kofax Communications Manager is available here:<sup>[1](#page-5-2)</sup>

<https://docshield.kofax.com/Portal/Products/CCM/530-1h4cs6680a/CCM.htm>

In addition to this guide, the documentation set includes the following items:

#### *Kofax Communications Manager Release Notes*

Contains late-breaking details and other information that is not available in your other Kofax Communications Manager documentation.

#### *Help for Kofax Communications Manager Designer*

Contains general information and instructions on using Kofax Communications Manager Designer, which is an authoring tool and content management system for Kofax Communications Manager.

#### *Kofax Communications Manager Repository Administrator's Guide*

Describes administrative and management tasks in Kofax Communications Manager Repository and Kofax Communications Manager Designer for Windows.

#### *Kofax Communications Manager Repository User's Guide*

Includes user instructions for Kofax Communications Manager Repository and Kofax Communications Manager Designer for Windows.

#### *Kofax Communications Manager Repository Developer's Guide*

Describes various features and APIs to integrate with Kofax Communications Manager Repository and Kofax Communications Manager Designer for Windows.

#### *Kofax Communications Manager Template Scripting Language Developer's Guide*

Describes the KCM Template Script used in Master Templates.

<span id="page-5-2"></span><sup>1</sup> You must be connected to the Internet to access the full documentation set online. For access without an Internet connection, see "Offline documentation" in the Installation Guide.

#### *Kofax Communications Manager Core Developer's Guide*

Provides a general overview and integration information for Kofax Communications Manager Core.

#### *Kofax Communications Manager Core Scripting Language Developer's Guide* Describes the KCM Core Script.

#### *Kofax Communications Manager API Guide*

Describes Contract Manager, which is the main entry point to Kofax Communications Manager.

*Kofax Communications Manager ComposerUI for HTML5 JavaScript API Web Developer's Guide* Describes integration of ComposerUI for HTML5 into an application, using its JavaScript API.

#### *Kofax Communications Manager Batch & Output Management Getting Started Guide*

Describes how to start working with Batch & Output Management.

#### *Kofax Communications Manager Batch & Output Management Developer's Guide*

Describes the Batch & Output Management scripting language used in KCM Studio related scripts.

#### *Kofax Communications Manager DID Developer's Guide*

Provides information on the Database Interface Definitions (referred to as DIDs), which is an alternative method retrieve data from a database and send it to Kofax Communications Manager.

#### *Kofax Communications Manager ComposerUI for ASP.NET and J2EE Customization Guide* Describes the customization options for KCM ComposerUI for ASP.NET and J2EE.

*Kofax Communications Manager ComposerUI for ASP.NET Developer's Guide* Describes the structure and configuration of KCM ComposerUI for ASP.NET.

#### *Kofax Communications Manager ComposerUI for J2EE Developer's Guide*

Describes JSP pages and lists custom tugs defined by KCM ComposerUI for J2EE.

# <span id="page-6-0"></span>Getting help with Kofax products

The [Kofax Knowledge Base](https://knowledge.kofax.com/) repository contains articles that are updated on a regular basis to keep you informed about Kofax products. We encourage you to use the Knowledge Base to obtain answers to your product questions.

To access the Kofax Knowledge Base, go to the Kofax [website](https://www.kofax.com/) and select **Support** on the home page.

**Note** The Kofax Knowledge Base is optimized for use with Google Chrome, Mozilla Firefox or Microsoft Edge.

The Kofax Knowledge Base provides:

• Powerful search capabilities to help you quickly locate the information you need. Type your search terms or phrase into the **Search** box, and then click the search icon. • Product information, configuration details and documentation, including release news.

Scroll through the Kofax Knowledge Base home page to locate a product family. Then click a product family name to view a list of related articles. Please note that some product families require a valid Kofax Portal login to view related articles.

- Access to the Kofax Customer Portal (for eligible customers). Click the **Customer Support** link at the top of the page, and then click **Log in to the Customer Portal**.
- Access to the Kofax Partner Portal (for eligible partners). Click the **Partner Support** link at the top of the page, and then click **Log in to the Partner Portal**.
- Access to Kofax support commitments, lifecycle policies, electronic fulfillment details, and self-service tools.

Scroll to the **General Support** section, click **Support Details**, and then select the appropriate tab.

## <span id="page-8-0"></span>Chapter 1

# Introduction

Kofax Communications Manager, also known as KCM, is a single integrated solution to automatically produce large numbers of standard documents and compose professional individual correspondence.

KCM is a solution that empowers the organization to engage and communicate with customers by generating relevant and personal communication delivered through different channels.

# <span id="page-8-1"></span>KCM installation package and on-premise installation

By default, the Kofax Communications Manager installation package deploys a single instance of the KCM software consisting of KCM Core, KCM Repository, KCM Designer, KCM ComposerUI for HTML5, and the Contract Manager. The installation creates one instance ready for use, but you can append additional KCM instances if required.

To manage connections to the instances, you can use the Contract Manager. The Contract Manager is configured with the KCM Local contract that will be associated with instance 1. You might not need to change the Contract Manager configuration.

By leveraging the installation package predefined setup options, you can deploy the package without the Contract Manager or default contracts, or you can install multiple instances of the software on multiple computers.

## <span id="page-9-0"></span>Chapter 2

# Work with the Contract Manager

This chapter describes how you can use the Contract Manager and provides links to important step-bystep procedures.

The Contract Manager is designed to manage connections to KCM instances. A KCM instance consists of a KCM Core instance, a KCM Repository instance, a KCM Designer instance, and an instance of KCM ComposerUI for HTML5.

This chart illustrates how the work of the Contract Manager is organized.

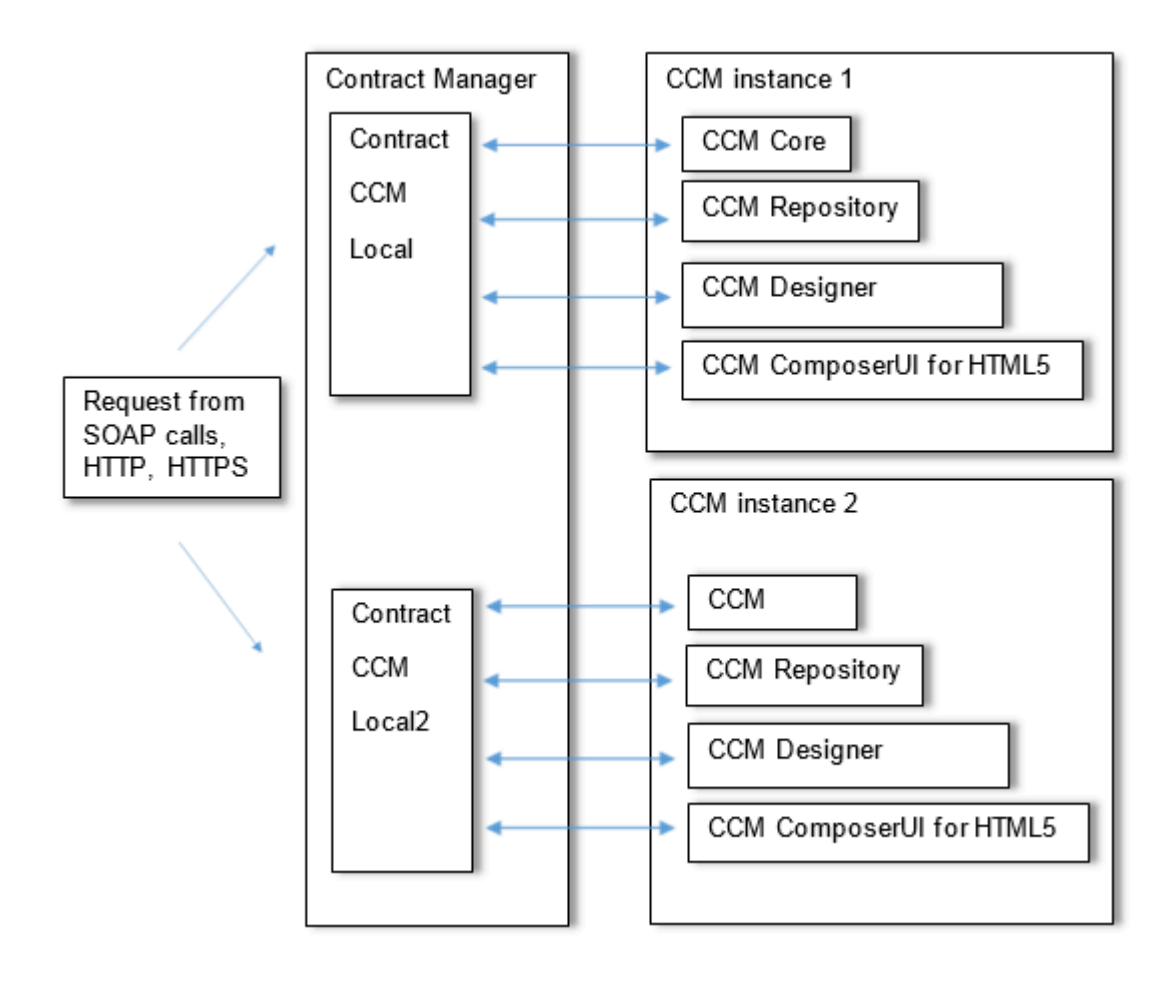

The Contract Manager collects and stores information about instances. An **instance** is a collection of KCM product instances that work together to form a KCM instance. To control instance information in the Contract Manager with the ManageCM tool, use the following commands:

- RegisterInstance
- ListInstance
- ChangeInstance
- RemoveInstance

To connect to an instance, you need a contract. A **contract** is defined by a partner and a customer and comes with a number of contract types.

You can use a partner to indicate a partner of the organization, such as a reseller, or to group a number of customers under a descriptive name. A **default partner** called KCM is created during the default installation. You cannot remove the default partner, but you can add extra partners if needed. To use the ManageCM tool to control the partners, use the following commands:

- CreatePartner
- RemovePartner
- ListPartner

A **default customer** called Local is created during the installation. The KCM partner and the Local customer together indicate the KCM Local contract. To create or remove a customer, use the following ManageCM tool commands:

- CreateContract
- ListContract
- ChangeContract
- RemoveContract

The **default contracts** from the standard installation generate the following customers in line with the instance chosen number: Local, Local2, Local3, and so on.

To learn how to replace existing standard contracts, add new contracts to the Contract Manager, and specify partners and customers, see [Replace an existing contract by a new contract](#page-13-0) and [Add a new](#page-14-0) [contract to the Contract Manager.](#page-14-0)

A KCM installation contains a number of **default contract types**. A contract type is a set of interfaces that you can use to access the KCM products. A KCM instance with a contract must support the interfaces in all the available contract types. To use the ManageCM tool to add and remove contract types, use the following commands:

- AddContractTypeToContract
- RemoveContractTypeFromContract

To add a contract type to the Contract Manager and update existing contract types, see [Add a new](#page-17-0) [contract type to the Contract Manager](#page-17-0) and [Update an existing contract type](#page-19-0), respectively.

Also, you can add **your own contract types and interfaces**, if needed. When you add a new interface, it must be able to access the Core script configured for it. This Core script must be supported for the instance associated with the contract that contains this interface. To add and remove contract types and interfaces, use the following ManageCM tool commands:

• AddInterface

- AddContractType
- RemoveInterface
- RemoveContractType
- ListInterface
- ListContractType

To learn how to add your own contract types and create your own interfaces, see [Update an existing](#page-19-0) [contract type,](#page-19-0) [Add a new interface to the Contract Manager](#page-20-0), and [Create and deploy interface](#page-25-0) [implementation](#page-25-0), respectively.

To access KCM products with a contract, you need to **associate an instance with a contract**. You can have more than one instance associated with a contract, but only one can be active. Previous instances are kept to facilitate a possible rollback. Also, you can remove all instance associations from a contract. You can associate instances, activate specific instances, or remove an association using the following commands:

- AssociateInstance
- ActivateInstance
- RollBackInstance
- RemoveInstanceAssociation

You can export configuration entries stored in the Contract Manager to import this configuration again in another Contract Manager. You cannot manage the exported configuration entries prior to importing them. Not all changes in the configuration made using ManageCM are automatically active. To notify the Contract Manager to reload its configuration, use the following commands:

• ReloadConfiguration

The Contract Manager is controlled using the ManageCM tool. For more information, see [Use the](#page-29-0) [ManageCM tool](#page-29-0).

# <span id="page-11-0"></span>Enable LDAP mode for KCM Designer

To configure KCM Designer to authenticate users on a configured LDAP server, follow these steps:

- **1.** [Create an LDAP properties file](#page-12-0) consisting of key=value pairs.
- **2.** Copy the LDAP properties file to:

<deploy root>\KCM\Work\<version>\ContractManager\Config\ldap.properties You cannot change this location.

**3.** Restart the Contract Manager.

Once the Contract Manager is restarted, its log file indicates whether the configuration file can be loaded and a list of available groups can be retrieved.

**4.** Start KCM Designer.

Authentication now takes place on the configured LDAP server.

## <span id="page-12-0"></span>LDAP properties file

Define the following key=value pairs in the LDAP properties file:

- Connection. Host= *Required*. Host name or IP address of the LDAP server.
- Connection. Port=*Required*. Port number that the LDAP server listens to.
- Connection.Security= *Optional*. Security protocol used to encrypt the traffic to the LDAP server. Possible values: TLS and LDAPS. If no value is specified, the traffic is not encrypted.
- Prebind.Anonymous= *Required*. Indicates if initial (before a user logs in) LDAP queries use anonymous bind or a configured LDAP administrative account. Possible values: True and False.
- Prebind. User= Only required when Prebind. Anonymous is set to False. Distinguished name of the administrative LDAP account used to bind initial LDAP queries.
- Prebind. Password= Only required when Prebind. Anonymous is set to False. Password of the administrative LDAP account used to bind initial LDAP queries.
- Groups.Base= *Required*. Distinguished name of the LDAP base entry where all LDAP group entries must be located. These group entries are then used for authorization in KCM Designer. Unless filtered with Groups. Filter, the base entry itself is also available as a group for authorization.
- Groups.Filter= *Required*. LDAP filter expression that determines which LDAP entries under Groups.Base are available as groups for authorization in KCM Designer. Entries that do not conform to the filter are ignored.
- Groups.NameAttribute= *Required*. Attribute for a group entry that denotes its name.
- Groups.MemberAttribute= *Optional*. Attribute of a group entry that enumerates user members of the group. If no value is specified, group membership is determined by Users. MemberAttribute.

Note Groups.MemberAttribute does not support nested groups.

- Groups.Admin= *Required*. Distinguished name of the LDAP group entry where all user members are assigned administrative access.
- Users. Base= *Required*. Distinguished name of the LDAP entry where all LDAP user entries must be located. These user entries are then used for logging in to KCM Designer. Unless filtered with Users.Filter, the base entry itself is also available as a user for logging in to KCM Designer.
- Users.Filter= *Required*. LDAP filter expression that determines which LDAP entries under Users.Base are available for logging in to KCM Designer. Entries that do not conform to the filter are ignored.
- Users.NameAttribute= *Required*. Attribute of a user entry that denotes its name.
- Users.MemberAttribute= *Optional*. Attribute of a user entry that enumerates the groups that a user is a member of. If no value is specified, group membership is determined by Groups.MemberAttribute. Users.MemberAttribute relies on the groups returned by the LDAP server in Users. MemberAttribute. Depending on the LDAP server, the attribute supports or does not support nested groups.

To determine group membership, you need to specify a value for Groups. MemberAttribute or for Users. MemberAttribute. If you specify values for both keys, both values are used, and the combination of the two group memberships is taken.

**Important** When creating the LDAP properties file, you need to explicitly escape certain characters in LDAP distinguished names and filter expressions. For information, see the LDAP technical specifications RFC 4515 and RFC 4514 available on the Internet.

**Note** If you use the Active Directory LDAP service, you may receive an error code 52e, which denotes invalid credentials. To solve the issue, ensure that you specify the correct distinguished user name and password in the Prebind. User and Prebind. Password properties.

## Syntax of the LDAP properties file

Consider the following syntax rules when creating the LDAP properties file:

- A line that starts with a hash (#) is interpreted as a comment and ignored.
- Empty lines are ignored.
- All other lines must contain at least one equal sign (=). The text before the first equal sign is considered a key, and all text after the first equal sign is considered its value.
	- Both the key and value are automatically trimmed before they are interpreted.
	- You can enclose values in double quotation marks ("), in which case the text between the quotation marks is taken as the value.
- If you omit a key from the properties file, it has the same semantics as when you specify an empty value for a key. In both cases, the key is assumed to have no value.

# <span id="page-13-0"></span>Replace an existing contract by a new contract

During a standard installation of KCM, local instances are associated with standard contracts. You can replace standard contracts with your own custom contracts so that you can make changes that are not lost during an upgrade.

#### **Note**

- After an upgrade, if new contract types are introduced, they are not added to the contract KCM Local automatically. You need to add new contract types manually, using the / AddContractTypeToContract command. See [Add a new contract type to a contract.](#page-42-2)
- When an instance is disassociated from a contract or deregistered and registered again, the content of the KCM Repository database is not cleared. If you do not want to share the KCM Repository content or your old contract with the new contract, you have to clear the database.

To replace contract KCM Local associated with instance 1 with a custom contract, you can remove the instance association of instance 1 from the contract KCM Local.

- **1.** Check the instance associated with contract KCM Local.
	- Verify that instance 1 is connected to contract KCM Local using the following example command. ManageCM /ListContract /Partner=CCM /Customer=Local

/user=dbuser /password=dbpassword

This command also lists the instances associated with the contract. The line Instances associated with this Contract: gives you information on the host and instance number associated with this contract.

- **2.** Remove the instance association from the contract.
	- You need to remove the association between the contract KCM Local and instance 1. If a standard contract is active, use the /Force flag to force a breaking update. Ensure that the contract you are removing the associations from is **not** in use.

To remove the association, execute the following example command.

```
ManageCM /RemoveInstanceAssociation /Partner=CCM /Customer=Local /Force 
/user=dbuser /password=dbpassword
```
This command disassociates instance 1 from the contract KCM Local.

**3.** Remove the instance and register it again.

password=dbpassword

After you have disassociated the instance from the contract, the instance is not yet available for a new contract. To make the instance available, remove it from the list of instances registered in the database and register it again using the following example commands, one after the other.

```
ManageCM /RemoveInstance /Host=host42 /Instance=1 /user=dbuser /
password=dbpassword
ManageCM /RegisterInstance /Host=host42 /Instance=1 /user=dbuser /
```
**4.** Now you can add a new contract for this instance. For information on how to do that, see [Add a new](#page-14-0) [contract to the Contract Manager](#page-14-0).

# <span id="page-14-0"></span>Add a new contract to the Contract Manager

Use a contract to access KCM instances with the Contract Manager. Add new contracts to the Contract Manager using the existing contract types.

**Note** In the example commands provided in this guide, the /Database= and /Prefix parameters are skipped for brevity and represented with an ellipsis.

**Tip** To skip the step-by-step procedure described below, create a contract, add a contract type, and associate an instance with the contract in one command. Skip Steps 1-10 and execute the following command, substituting the example parameters for your actual parameters.

```
ManageCM /CreateContract …
              /Partner=Northwind /Customer=Futterkiste
              /Name=CCMInteractive /Version=2
              /Host=host42 /Instance=5
```
This command adds a contract that has one contract type named  $CCMInteractive$  of the version  $2$ associated with the instance 5 on the host machine named host42.

- **1.** Specify the partner. Use an existing partner or add a new partner. When you use the KCM partner in your contracts, it is considered a standard contract. Changes to this contract are lost during upgrades.
	- To get a list of the existing partners and customers associated with these partners, execute the following command, substituting the example parameters for your actual parameters.

ManageCM /ListPartner /user=dbuser /password=dbpassword

• When creating a new partner name, keep in mind that the following prefixes are reserved for the Kofax Communications Manager product and cannot be used: KTA, CCM and KCM. To create a new partner, execute the following command, substituting the example parameters for your actual parameters.

ManageCM /CreatePartner /Partner=Northwind /user=dbuser /password=dbpassword

**Note** One part of a contract is the partner ID. Before you create a contract, make sure that the partner ID is present in the Contract Manager. The other part of a contract is the customer ID. The combination of the partner ID and the customer ID must be unique.

**2.** To create a contract, execute the following command, substituting the example parameters for your actual parameters. When you use the KCM partner in your contract, it is considered a standard contract. This contract is skipped during upgrades.

```
ManageCM /CreateContract 
              /Partner=Northwind /Customer=Futterkiste
              /user=dbuser /password=dbpassword
```
**3.** Specify the contract types. A contract must have at least one contract type. The contract types must be already configured in the Contract Manager. To get a list of the available contract types, execute the following command, substituting the example parameters for your actual parameters.

ManageCM /ListContractType /user=dbuser /password=dbpassword

**4.** Add one or multiple contract types to your contract. You can add both default contract types and your own contract types. In the following command, MyContractType is the contract type created by the user.

```
ManageCM /AddContractTypeToContract /Partner=Northwind /Customer=Futterkiste /
Name=MyContractType /Version=1 /user=dnuser /password=dbpassword
```
Also, you can add a contract and add a contract type to the Contract Manager in one command. To do so, execute the following command, substituting the example parameters for your actual parameters.

```
ManageCM /CreateContract 
              /Partner=Northwind /Customer=Futterkiste
              /Name=MyContraxtType /Version=1
```
#### /user=dbuser /password=dbpassword

**5.** Specify the contract settings for the redirect URL.

The redirect URL is used for the KCM ComposerUI J2EE interfaces to indicate that information has been provided by the customer. When it is provided, the customer is directed to the redirect URL. If you do not have contract types of the type *composeruij2ee*, the value of the redirect URL is not applicable.

**6.** Specify the contract settings for the Export setting.

You can activate specific export functionality of KCM Designer, if needed. This export functionality is aimed to create an export of a reference KCM Designer project and store it at a location configured for the Contract Manager. To activate the functionality, set Export to true. The reference project functionality exceeds the scope of this guide. To learn more on this functionality, contact your KCM sales representative.

**7.** Specify the contract preferences for the Import setting.

You can activate specific import functionality of KCM Designer. This import functionality is aimed to import a reference KCM Designer project that was exported using the Export functionality described in Step 6.

**Note** To use this Export/Import functionality, ensure that both contracts have the same partner ID and are registered with the same Contract Manager.

**8.** Register unregistered instances. To get a list of the existing instances, execute the following command, substituting the example parameters for your actual parameters.

ManageCM /ListInstance /Available /user=dbuser /password=dbpassword

To get a list of the contract types that are supported by the instance, execute this command, substituting the example parameters for your actual parameters.

ManageCM /ListInstance /Host=host42 /instance=5 /user=dbuser /password=dbpassword

• If you have a setup with a remote Contract Manager, a new instance is not registered automatically. To register an unregistered instance, execute the following command, substituting the example parameters for your actual parameters.

```
ManageCM /RegisterInstance /Host=host42 /Instance=5 
          /user=dbuser /password=dbpassword
```
• If you have the Contract Manager and an instance installed on the same computer, the instance is registered automatically, but you need to update the registration in the event of changes. To do so, execute the following command, substituting the example parameters for your actual parameters.

ManageCM /RegisterInstance /Host=host42 /Instance=5 /update /user=dbuser /password=dbpassword

This command also gives information on mismatches, if any, between interfaces and interface implementation that prevent contract types from becoming available for an instance.

**9.** Notify the Contract Manager to reload its configuration. To do so, execute the following command.

ManageCM /ReloadConfiguration

**10.** You can now associate the Contract Manager with the instance. To do so, execute the following command, substituting the example parameters for your actual parameters.

ManageCM /AssociateInstance … /Partner=Northwind /Customer=Futterkiste /Host=host42 /Instance=5

```
 /user=dbuser /password=dbpassword
```
You can also activate your instance in this step. To do so, add the /Activate flag as shown in the example command below and skip Step 11.

```
ManageCM /AssociateInstance /Parnter=Nothwind /Customer=Futterkiste 
/Host=host41 /Instance=5 
/activate /user=dbuser /password=dbpassword
```
**11.** You are now ready to activate your contract. To do so, execute the following command, substituting the example parameters for your actual parameters.

ManageCM /ActivateInstance /Partner=Northwind /Customer=Futterkiste /Host=host42 /Instance=4 /user=dbuser /password=dbpassword

**12.** To continue, proceed with [Add a new contract type to the Contract Manager.](#page-17-0)

# <span id="page-17-0"></span>Add a new contract type to the Contract Manager

You can create new contract types using the existing interfaces. To add new contract types to the Contract Manager, proceed with the following steps. To update an existing contract type, see [Update an existing](#page-19-0) [contract type.](#page-19-0)

- **1.** Select interfaces to add to the contract type.
	- To get a list of the existing interfaces, execute the following command, substituting the example parameters for your actual parameters.

```
 ManageCM /ListInterface /user=dbuser /password=dbpassword
```
**2.** Add the interfaces that you selected to the <interface> node of the contract type XML. For each <interface> node, add the <name> node and the <type> node identifying the interface to add, as shown in this example.

```
<?xml version="1.0" encoding="UTF-8"?>
<contracttypes formatversion="1">
   <contracttype>
    <name>MyContractType</name>
     <version>1</version>
     <type>core</type>
     <interfaces>
       <interface>
    <name>MyOwnInterface</name>
     <version>1</version>
       </interface>
     </interfaces>
   </contracttype>
</contracttypes>
```
**3.** Specify the type of your contract type.

If you only add interfaces of the type *core*, your contract type will be *core* as well. If you add one or multiple interfaces of either the type *composeruihtml5* or *composeruij2ee*, you contract type will either be *composeruihtml5* or *composeruij2ee*.

```
<contracttype>
    <name>MyContractType</name>
     <version>1</version>
     <type>core</type>
     <interfaces>
       <interface>
         <name>MyOwnInterface</name>
```

```
 <version>1</version>
     </interface>
   </interfaces>
 </contracttype>
```
**4.** Give a name and a version to your contract type in the <name> and <version> nodes of the contract type XML.

To create a new version of an existing contract type, use the name of this existing contract type, but specify a new version number. The combination of the name and the version must be unique. You cannot use the names of the default contract types. When creating a new contract type name, keep in mind that the following prefixes are reserved for the Kofax Communications Manager product and cannot be used: KTACCM, KTAKCM, CCM and KCM.

```
 <contracttype>
  <name>MyContractType</name>
 <version>1</version>
   <type>core</type>
   <interfaces>
     <interface>
       <name>MyOwnInterface</name>
       <version>1</version>
     </interface>
   </interfaces>
 </contracttype>
```
**5.** Add the contract type to the Contract Manager. To do so, execute the following command, substituting the example parameters for your actual parameters.

```
ManageCM /AddContractType
              /Definition=C:\Configuration\Types.xml
              /user=dbuser /password=dbpassword
```
**6.** Update the instance registration. To do so, execute the following command, substituting the example parameters for your actual parameters. This command also shows whether the instance supports all contract types.

```
ManageCM /RegisterInstance /Host=host42 /Instance=1 /user=dbuser /
password=dbpassword /Update
```
If the registration is successful, you receive a list of contract types that are available for this instance. If the registration is unsuccessful, the command returns a list of errors that prevent the contract type from becoming available.

**7.** Reload the Contract Manager configuration using the following command.

ManageCM /ReloadConfiguration

**8.** To check that the changes are available, get the WSDL. Use the following link changing the name and the version to those of your contract type.

http://<machine\_name>:8081/ccm/wsdl?

contracttypename=MyContractType&contracttypeversion=V1

- **9.** To use your contract type, you need to add it to a contract. See [Add a new contract type to a](#page-42-2) [contract.](#page-42-2)
	- To continue, proceed with [Add a new interface to the Contract Manager](#page-20-0).

#### <span id="page-19-0"></span>Update an existing contract type

You can add new interfaces to an existing contract type that you created and added to the Contract Manager. You cannot add new interfaces to the default contract types. To add a new interface and update the contract type accordingly, perform the following steps.

**1.** To add a new interface, in the contract type XML, list all the interfaces already existing in the contract type and then add the new interface, as shown in the following example.

```
<?xml version="1.0" encoding="UTF-8"?>
<contracttypes formatversion="1">
   <contracttype>
     <name>MyContractType</name>
     <version>1</version>
     <type>core</type>
     <interfaces>
    <interface>
     <name>PreviousInterface</name>
     <version>1</version>
    </interface>
    <interface>
     <name>MyOwnInterface</name>
     <version>1</version>
    </interface>
   </interfaces>
   </contracttype>
</contracttypes>
```
**2.** Check the type of the contract type.

If the interface you are adding is of the types *composeruithml5* or *composeruij2ee* and the type of the contract type is of the type *core*, you need to change the type of the contract type. The only allowed direction of change is from *core* to *composeruihtml5* or to *composeruij2ee*; otherwise, you need to remove interfaces with the /Force flag.

**3.** Update the contract type in the Contract Manager.

```
ManageCM /AddContractType
              /Definition=C:\Configuration\Types.xml
              /user=dbuser /password=dbpassword /update
```
**4.** Register the instance. When the instance is already registered, you need to add the /Update flag to the command. Execute the following command, substituting the example parameters for your actual parameters.

```
ManageCM /RegisterInstance /Host=host42 /Instance=2 /user=dbuser /
password=dbpassword /Update
```
**Note** Once an instance is registered, the name of the host is fixed for this instance. It does not map localhost to the name of your machine. Make sure to register instances to the name of your computer.

**5.** Reload the Contract Manager configuration using the following command.

ManageCM /ReloadConfiguration

**6.** To check that the changes are available, get the WSDL. Use the following link, changing the name and version to those in your contract type. http://<machine\_name>:8081/ccm/wsdl? contracttypename=MyContractType&contracttypeversion=V1

# <span id="page-20-0"></span>Add a new interface to the Contract Manager

When the existing interfaces are not sufficient, you can add new ones.

**1.** Specify a KCM Core service script that will implement the new interface. Add the <corescript> node to the interface XML and enter the name of the script as shown in the following example. The script name is the name without the .dss extension.

```
 <interface uselegacysessionid="false" session="none">
   <name>MyOwnInterface</name>
   <version>1</version>
   <type>core</type>
   <corescript>MyOwnScript</corescript>
  <parameters>
     <input>
       <param optional="false">
         <name>textIn</name>
         <type>message</type>
       </param>
     </input>
     <output>
       <param optional="false">
         <name>textOut</name>
         <type>message</type>
      \langle/param>
     </output>
   </parameters>
 </interface>
```
To add a new service script to KCM Core, use KCM Core Administrator. For more information, see the *Kofax Communications Manager Core Developer's Guide*. Also, you can add a script to the KCM Core library. For more information, see the *Kofax Communications Manager Core Scripting Language Developer's Guide*.

**2.** Specify the interface parameters.

Parameters are either input parameters or output parameters. Input parameters can be optional.

• **Input parameters** are parameters that you provide. Your KCM Core script must contain the same parameters as the interface. The only exception is parameters of the type *document*. If the interface contains such parameters, you do not need to specify them for the KCM Core script.

To add an input parameter, add a <parameter> node, <name> and <type> subnodes to the XML file.

```
 <interface uselegacysessionid="false" session="none">
   <name>MyOwnInterface</name>
   <version>1</version>
   <type>core</type>
  <corescript>MyOwnScript</corescript>
  <parameters>
     <input>
  <param optional="false">
   <name>textIn</name>
   <type>message</type>
  </param>
 </input>
 <output>
  <param optional="false">
   <name>textOut</name>
```

```
 <type>message</type>
   </param>
  </output>
 </parameters>
 </interface>
```
These parameters appear as parameters in your interface request SOAP calls. The parameter textIN appears in your KCM Core script as parameter text textIN.

• *Optional parameters* are parameters that may be omitted from the SOAP request.

```
 <input>
    <param optional="true">
     <name>textIn</name>
      <type>message</type>
    </param>
\langle/input>
```
If optional is set to true, the KCM Core script must contain a default value for the parameter that may appear in the following way: parameter text textIN = "Optional value" or parameter text textIN = "".

Parameters can be various types. The types differ according to restrictions on the values that can be entered. The following table provides a description of the input parameter types used in the KCM Core script.

**Note** The input parameter types are case-sensitive and must be all lowercase. The parameter names are case-insensitive.

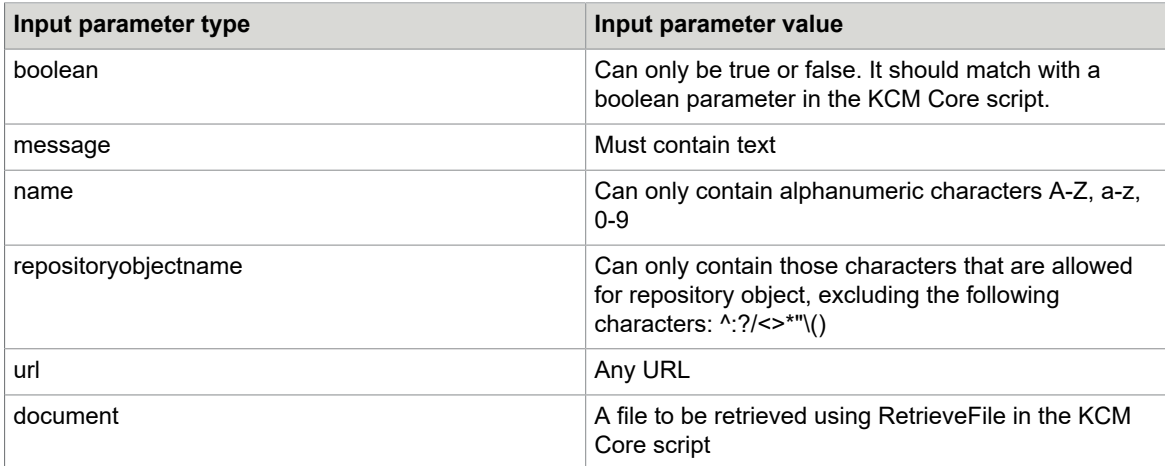

See the following example.

```
 <input>
   <param optional="false">
    <name>my_xml</name>
     <type>document</type>
   </param>
```
The preceding example corresponds to the following in the KCM Core script:

```
Const Text my xml = "inputxml"[ SessionDir,"xml"];
ReceiveFile
    Src ("inputxml")
```
Dest (my\_xml);

This retrieves the value of the input parameter to the file inputxml.xml stored in the session directory for this script execution.

• **Output parameters** are parameters returned by the KCM Core script. To retrieve output parameters, you can use exchange\_data or SendFile when a parameter with type *document* is concerned. See the following example.

```
 <output>
   <param optional="false">
    <name>textOut</name>
     <type>message</type>
   </param>
 </output>
```
The preceding example corresponds to the following in the KCM Core script:

```
Var Text outputValue = "output parameter value";
Var Text result;
Result = exchange data("textOut", outputValue, 0);
```
The outputValue contains the value to return.

The following table provides a description of the output parameters types used in the KCM Core script.

**Important** The output parameter types are case-sensitive and must be all lowercase. The parameter names are case-insensitive, **except for** the name of a parameter with type document, which must also be lowercase.

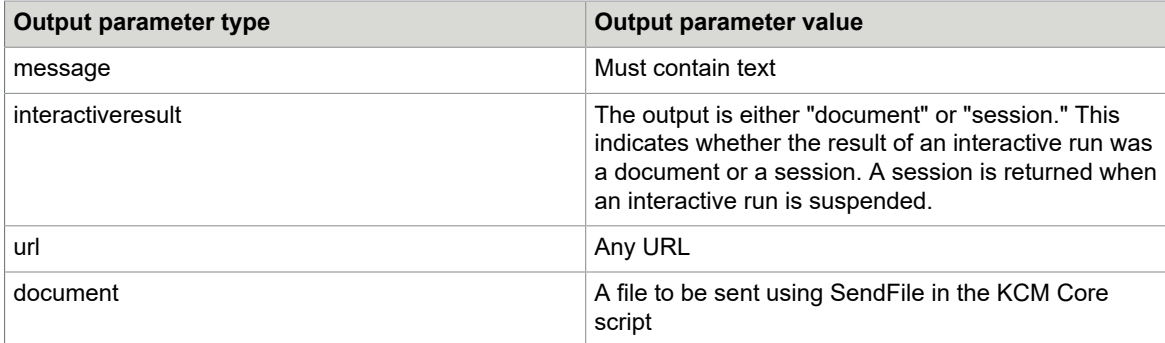

The parameter with type *document* is a special parameter type. It should be returned using SendFile with the parameter call as the destination. Optional parameters may not always be returned.

An example is provided here.

```
 <output>
   <param optional="false">
     <name>return_document</name>
     <type>document</type>
   </param>
```
The preceding example corresponds to the following in the KCM Core Script:

```
Const Text return document = "mydocument"[ SessionDir,"docx"];
SendFile<br>Dest
            ("return_document")
```
Src (return document);

This returns the value for the output parameter return document. The file returned is return document.docx stored in the session directory for this script execution.

**3.** Specify the type of the interface.

You can indicate if your task should be handled by KCM Core only, or if the task involves ComposerUI for HTML5 or ComposerUI for J2EE. ComposerUI for HTML5 or for J2EE are necessary to run KCM Core scripts that involve interactivity. This is necessary to compose documents that contain forms or Content Wizards with selections to be made.

Add the <type> node and enter the type as shown in this example.

```
<interface uselegacysessionid="false" session="none">
     <name>MyOwnInterface</name>
     <version>1</version>
    <type>core</type>
     <corescript>MyOwnScript</corescript>
     <parameters>
       <input>
         <param optional="false">
           <name>textIn</name>
           <type>message</type>
         </param>
       </input>
       <output>
         <param optional="false">
           <name>textOut</name>
           <type>message</type>
         </param>
       </output>
     </parameters>
   </interface>
```
**4.** Specify a name and a version number for the interface.

If you create a variant of an existing script, you can give it the same name but add a new version. The name and version combination must be unique. See the following example.

```
 <interface uselegacysessionid="false" session="none">
   <name>MyOwnInterface</name>
 <version>1</version>
   <type>core</type>
   <corescript>MyOwnScript</corescript>
  <parameters>
     <input>
       <param optional="false">
         <name>textIn</name>
         <type>message</type>
       </param>
     </input>
     <output>
       <param optional="false">
         <name>textOut</name>
         <type>message</type>
       </param>
     </output>
   </parameters>
 </interface>
```
**5.** Use a legacy session ID.

**Note** The value for uselegacysessionid must always be false. New scripts do not need to have uselegacysessionid set to true.

```
<?xml version="1.0" encoding="UTF-8"?>
<interfaces formatversion="1">
   <interface uselegacysessionid="false" session="none">
     <name>MyOwnInterface</name>
```
**6.** Specify the session settings.

```
<?xml version="1.0" encoding="UTF-8"?>
<interfaces formatversion="1">
   <interface uselegacysessionid="false" session="none">
    <name>MyOwnInterface</name>
```
Indicate if the script needs to create a session in the Contract Manager (session="create") or requires a session to be present (session="require") in the Contract Manager. You can use this functionality to link various interfaces together. For example, if you have one interface that creates a document but does not return the document, the script creates a session, and the document is stored in that session. The other interface that required a session distributes the document stored in this session to a location.

If you have your type set to *composeruihtml5* or *composeruij2ee*, the create session will be implicit. Your session should be set to *none* as this attribute is ignored. For interfaces of the type core, the session attribute can be set to *none*, *create*, or *require*.

• To link various interfaces, you add one interface that creates a session in the Contract Manager. The call to this first interface creates a session. Then create other interfaces that require a session. When calling these interfaces, enter the session retrieved from the first call.

If you set the session to **"create**,**"** your interface automatically returns a session ID. You can use this session ID with other requests that require a session ID.

A KCM Core script added to an interface that creates a session in the Contract Manager should always create a session and pass it on when the script is executed.

**Note** The session ID generated in the KCM Core script is linked to, but not equal to, the session ID generated in the Contract Manager. The session ID returned by the SOAP request is the Contract Manager session ID.

The following are examples of what the KCM Core script should contain. Both examples perform the same functionality.

```
CreateSession;
Const Text dummy = exchange data("sessionID", sessionid, 0);
```
or

ITPOLSSessionStart

- To use an interface with the session set to **"require**,**"** perform a request that first creates a session and then receives a session ID from it. Interfaces with the session set to "require" are automatically extended with a parameter to enter the session ID. This allows you to have access to a particular session in KCM Core. You can access data stored in the KCM Core session using sessiondir.
- **7.** Write the collected information to an interface XML file. The content of the file should look similar the following example.

```
<?xml version="1.0" encoding="UTF-8"?>
```

```
<interfaces formatversion="1">
   <interface uselegacysessionid="false" session="none">
     <name>MyOwnInterface</name>
     <version>1</version>
     <type>core</type>
     <corescript>MyOwnScript</corescript>
     <parameters>
       <input>
         <param optional="false">
          <name>textIn</name>
           <type>message</type>
         </param>
       </input>
       <output>
         <param optional="false">
           <name>textOut</name>
           <type>message</type>
         </param>
       </output>
     </parameters>
   </interface>
</interfaces>
```
**8.** Add the interface to the Contract Manager.

Use the ManageCM tool to add the interface to the Contract Manager. Use the following command, substituting the example parameters for your actual parameters.

ManageCM /AddInterface /Definition=C:\Configuration\myinterface.xml /user=dbuser /password=dbpassword

To use this interface, add it to a contract type.

**9.** Reload the configuration using the following command.

ManageCM /ReloadConfiguration

**10.** To continue, proceed with [Create and deploy interface implementation.](#page-25-0)

# <span id="page-25-0"></span>Create and deploy interface implementation

When you add new interfaces, you need to add new interface implementations.

KCM offers contracts for KCM users to access KCM functionality such as composing a .docx document or composing a Document Pack. A contract can contain one or multiple contract types. Example standard contract types are CCMInteractiveV2 or CCMDistributionV1. A contract type contains a number of interfaces to access the KCM functionality. Example standard interfaces are ComposeDocxV1 or ComposeDocumentPackV1. You can add new interfaces to new contract types.

Most interfaces are linked to a KCM Core interface script that implements the functionality to be performed when accessing the interface. The interface script must be added to the KCM Core library CDS files so it becomes available for KCM.

To create and deploy an interface implementation, you need to have the following:

- The **Script.exe** creating tool to create a KCM Core script library.
	- 1. To locate the tool, navigate to:

<deploy root>\KCM\Programs\<KCM version>\ITP Server\bin

On the list with installed executables, find script.exe.

- 2. Copy script.exe to your desired destination. **Example** C:\CreateLibrary
- **Scripts to add**. Create a folder for the scripts to add. **Example** C:\CreateLibrary\Scripts You should store scripts as .dss files. The name of the \*.dss file must match that of the script. The content follows the rules of the Core scripting language as described in the *Kofax Communications Manager Core Scripting Language Manual*.
- **Exit point scripts**. Exit point scripts must be stored as .dss files. The name of the \*.dss file must match that of the exit point. After you have deployed the library, all the exit point scripts must be available when you recompile your scripts.

**Note** When you make changes to exit points, make sure to recompile your script for the changes to take effect.

• **SPEC file**. The SPEC file contains the following specifications needed to create a library file.

A list with constants available for use in scripts

- A list with internals (scripts) to expose as available services
- A list with exit points (optional)
- Maximum log level for the library
- Company (required)
- **Description**
- MinVersion
- Library (required)
- ScriptPath (required)

For more information, see the example SPEC file that resides in:  $\langle$ deploy root> $\rangle$ KCM \Documentation\5.3.0\Resources\Examples\Core Scripting

#### • **KCM Core script library (itpserver.cds)**

1. Locate the KCM Core script library for the instance. All instances contain the same KCM Core script library so you do not need to repeat this for each instance. You can copy the itpserver.cds file to a new location, if needed.

2. To locate itpserver.cds, navigate to:

<deploy root>\KCM\Work\<KCM version>\Instance\_01\core\Config

3. Enter the location of the file in the previously created SPEC file as library=<location>\itpserver.cds>. For more information, see the example SPEC file that resides in: <deploy root>\KCM \Documentation\5.3.0\Resources\Examples\Core Scripting

## <span id="page-26-0"></span>Create a library

Execute the following command. <spec> indicates the SPEC file name that specifies the scripts to add.

Script.exe –lib library.cds <spec>

A library.cds file is created. It contains the scripts listed in the SPEC file. If the scripts contain errors, the library.cds file fails to be created. Script.exe returns error messages indicating the issues it encountered.

• To create an additional library, execute the following command.

Script.exe -lib <name>.cds <spec>

## <span id="page-27-0"></span>Deploy a library

**1.** Substitute the library.cds file (see [Create a library\)](#page-26-0) for the library.cds file located at the instance to which you want to deploy.

**Tip** Make a backup of the original library.cds file before you replace this file. This file can be used to return to the original situation, if necessary.

To locate the library.cds file, navigate to:

<deploy root>\KCM\Work\<KCM version>\<Instance\_#>\core\Config

where  $\leq KCM$  version> is the installed KCM version and  $\leq$ Instance  $\#$ > is the instance to which you want to deploy the library.cds file.

**2.** Restart all Document Processors for the library to become active. To restart the document processors, you can use KCM Core Administrator or the Windows Services control panel applet.

Deploy an additional library

**1.** Place the library in the same directory as the library.cds file located at the instance to which you want to deploy. Also, see [Create a library.](#page-26-0)

To locate the library.cds file, navigate to <deploy root>\KCM\Work\<KCM version> \<Instance #>\core\Config, where <KCM version> is the installed KCM version and  $\leq$ Instance  $\neq$  is the instance to which you want to deploy the cds file.

**Tip** If you are replacing an existing .cds file, make a backup of the original file before you replace it. You can later use this file to return to the original situation, if necessary.

**2.** Register the new library.

Before proceeding, make sure that no KCM Core Administrator is open for the instance that you want to register the new library for.

Open the dp.ini file for that instance and add the following line to the configuration section.

LibraryList = <name>.cds

• To register multiple libraries, list them using a semicolon as a separator, as shown below.

LibraryList = <name1>.cds; <name2>.cds

To locate the dp.ini file, navigate to:

<deploy root>\KCM\Work\<KCM version>\<Instance\_#>\core\Config

where  $\leq KCM$  version> is the installed KCM version and  $\leq$ Instance  $\#$ > is the instance to which you want to deploy the CDS file.

**Note** You can register at most 30 additional libraries.

**3.** Restart all Document Processors for the library to become active. To restart the document processors, you can use KCM Core Administrator or the Windows Services control panel applet.

# <span id="page-28-0"></span>Manage calling applications and their access to Contract Manager interfaces

If the ContractManager!UseAuthentication deployment parameter is set to True, when a calling application executes SOAP calls on the Contract Manager, it must supply the application name and the key.

This mechanism uses HTTP basic authentication. This means that you should only use authentication and authorization in combination with an encrypted connection. KCM expects preemptive authentication.

You can manage calling applications using the ManageCM tool.

**1.** Add an application using the /AddApplication command.

This command adds the application and shows the key that needs to be passed when calling the interfaces. For the usage examples and information on the other available commands, see [Add an](#page-39-1) [application,](#page-39-1) [List applications,](#page-40-0) [Get a new key for the application,](#page-40-1) and [Remove an application](#page-40-2).

- **2.** In order for the changes to take effect, use the /ReloadConfiguration command.
- **3.** When an application is successfully authenticated when performing a call to a Contract Manager interface, it is checked whether it has a privilege to call this interface. A privilege is a permission to use interfaces in the Contract Manager.

A privilege can take four forms:

<Partner>: The application can call all interfaces for the designated partner.

<Partner> and <Customer>: The application can call all interfaces for the designated customer, but only for the designated partner.

<Partner>, <Customer>, and <Contract type (name and version)>: The application can call all interfaces for the designated contract, but only for the designated partner and customer.

<Partner>, <Customer>, <Contract type (name and version)>, and <Interface  $(name and version)$ : The application can call the designated interface, but only for the designated partner, customer, and contract.

**4.** Add a privilege for the calling application using the /AddPrivilegeForApplication command.

**Note** You need to add at least one privilege for the application before it can access the Contract Manager interfaces.

For the usage examples and information on the other available commands, see [Add a privilege for](#page-40-3) [the application,](#page-40-3) [List privileges for the application](#page-41-0), [Get all privileges in an XML file](#page-41-1), [Set privileges,](#page-42-0) and [Remove a privilege for the application](#page-42-1).

- **5.** Execute the/ReloadConfiguration command to apply the configuration changes.
	- You can export applications with the  $/ExportDatabase$  command. For more information, see [Export the Contract Manager database to a file.](#page-48-0)

## <span id="page-29-0"></span>Chapter 3

# Use the ManageCM tool

This chapter describes the ManageCM tool functionality.

The ManageCM tool is designed to manage the database containing the KCM Contract Manager configuration. Use the ManageCM tool to define contract types, manage contracts, control instances as well as associate instances with contracts and activate them.

**Note** Changes you make to standard contracts, contract types, or interfaces are lost during upgrades. Standard contracts are those contracts with the partner KCM.

The ManageCM tool resides in:

<deploy root>\KCM\Programs\<version>\Management

The ManageCM command line has the following structure.

ManageCM <cmd> <par> <database>

cmd: A flag that defines a command to be performed. A flag is used to enable features.

It is written as  $/flag.$ 

par: Zero, one, or multiple parameters and flags that apply to the ManageCM command. A parameter is written as  $/$  parameter=value to define a value of the parameter. If the value contains spaces, the parameter should be enclosed in quotes.

database: Parameters that specify details for the KCM Contract Manager database.

**Note** Flags and parameters are case-insensitive.

#### **Example**

ManageCM /CreatePartner

/Partner=Example /User=test "/Password=\*\* \*\* \*\*"

Also, the ManageCM tool provides short help on the command line with the /? parameter.

- ManageCM /? shows the available commands.
- ManageCM / command /? provides help about the / command command.

**Note** When using the ManageCM tool from the command prompt, start the command prompt with elevated rights. When using the ManageCM tool to add interfaces, your account needs to have the Modify permission on the Config folder that resides in: <deploy root>\KCM\Work\<version> \ContractManager\Config

# <span id="page-30-0"></span>Consistency checks

The ManageCM command performs consistency checks prior to performing a requested operation. If the requested operation leads to a breakdown in the functionality, the  $M$ anageCM command fails.

Some commands provide the /Force flag that you can use to override particular consistency checks. Use the /Force flag during development to make configuration changes that may result in a breakdown. You must not use the /Force flag in the production environment.

**Note** Errors lead to a complete rollback of the changes made to the KCM Contract Manager, unless specified otherwise.

# <span id="page-30-1"></span>Activate changes

The ManageCM command makes changes to the configuration stored in the Contract Manager database. These changes are not activated until the configuration is reloaded, unless specified otherwise.

Use the /ReloadConfiguration command to apply configuration changes. This command works only from the server hosting the Contract Manager service.

If the command option is not available, you may force a reload of the configuration by either restarting the service "Apache Tomcat CCMRuntime instance <version number>" or visiting the following URL:

• http://localhost:8081/ccm/Administration/ReloadDatabase

**Note** You can access the URLs only from the server hosting the Contract Manager Service. Also, reloading the configuration does not interrupt active sessions.

## <span id="page-30-2"></span>Database parameters

Four database parameters are required for every command. The following parameters specify the location of the SQL Server database containing the KCM Contract Manager database and the credentials required to access this database:

- /Database= *Optional*. Specifies the SQL Server instance.
- /User= *Required*. Specifies the SQL Server user to log on (SQL Server Authentication).
- /Password= *Required*. Specifies the password.
- /Prefix= *Optional*. Database prefix. This prefix is chosen during the installation of KCM Core with the Database!Prefix= parameter.

When the  $/Database=$  and  $/Prefix$  parameters are omitted, default values are read from the DatabaseHost and DatabasePrefix settings in the ManageCM.exe.config configuration file. This configuration file is filled automatically during the installation and should not be changed unless necessary. If no setting is specified, the command fails.

Note In the example commands provided in this guide, the /Database= and /Prefix parameters are skipped for brevity and represented with an ellipsis.

# <span id="page-31-0"></span>**Commands**

This section lists and describes the ManageCM tool commands.

This table lists the commands, gives a short description, and provides links to the corresponding sections.

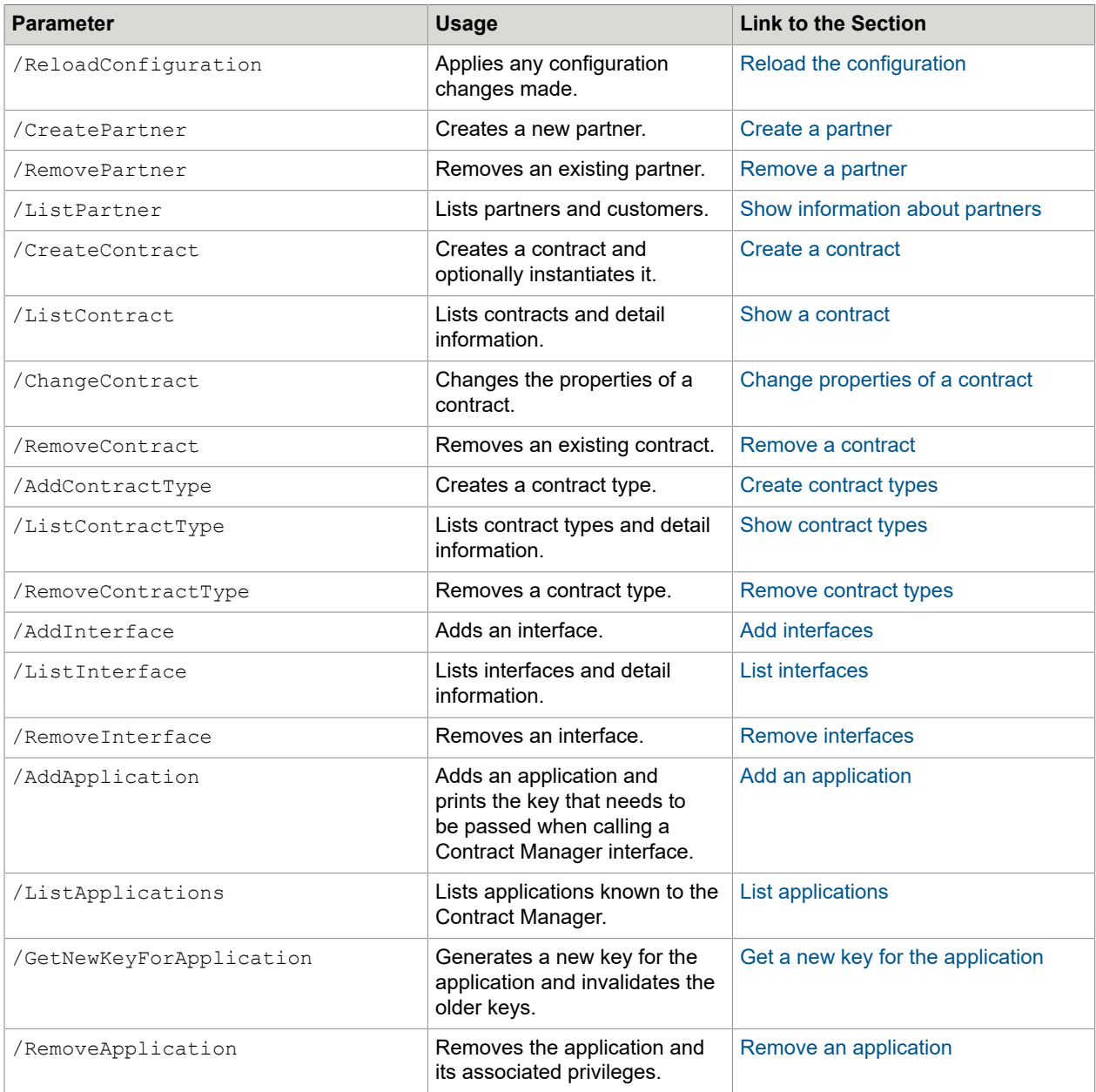

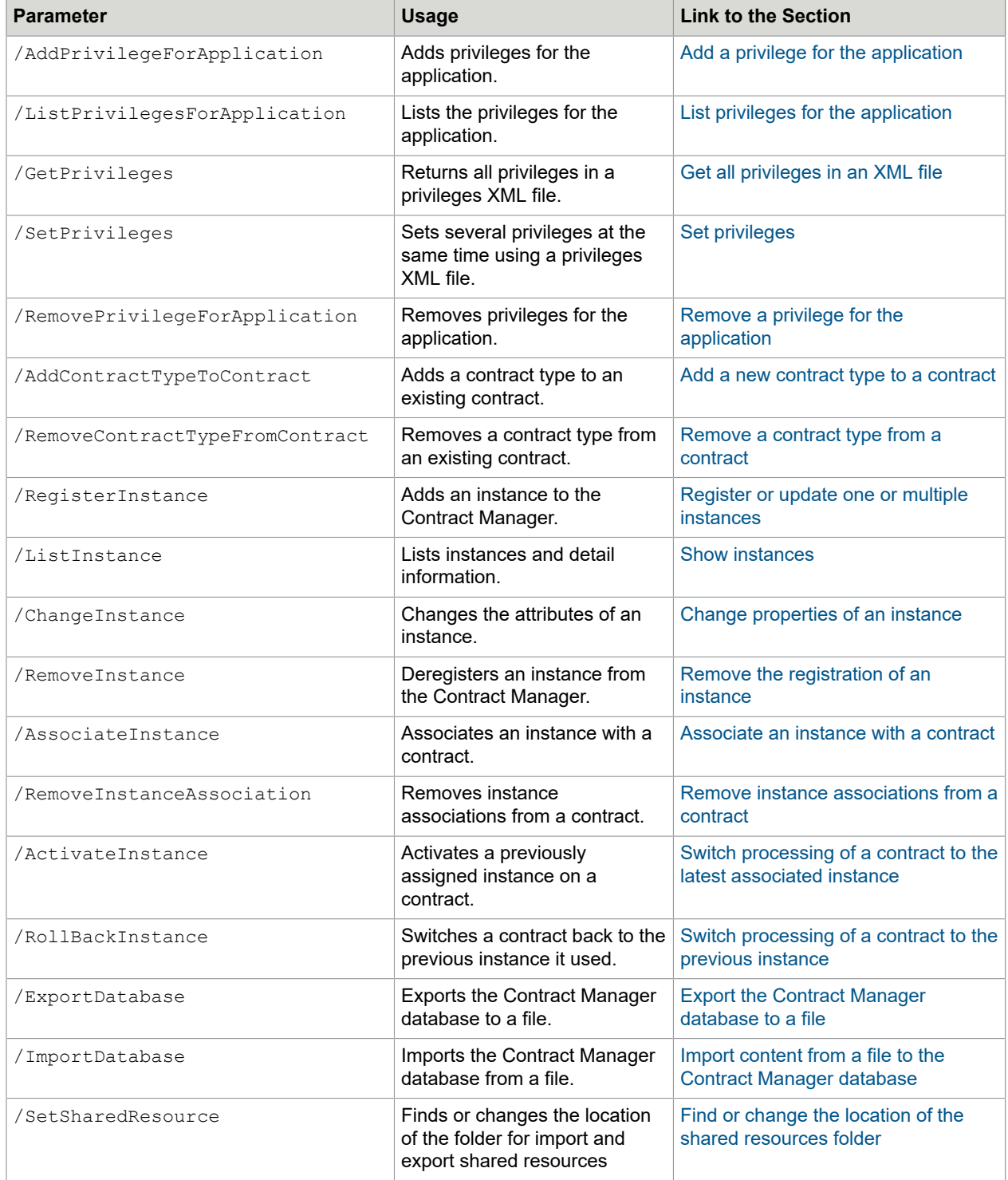

### <span id="page-33-0"></span>Reload the configuration

The /ReloadConfiguration command reloads the KCM Contract Manager configuration, which applies any changes made with the other commands.

This command has no parameters and can only be used on the computer hosting the Contract Manager service.

#### <span id="page-33-1"></span>Create a partner

The /CreatePartner command adds a new partner to the KCM Contract Manager database.

This command has the following parameter:

• /Partner= *Required*. Specifies the name for the new partner.

The following example demonstrates how the Northwind partner can be added to the configuration.

```
 ManageCM /CreatePartner …
/Partner=Northwind
```
#### <span id="page-33-2"></span>Remove a partner

The /RemovePartner command removes a partner from the KCM Contract Manager database.

This command has the following parameter:

• /Partner= *Required*. Specifies the name of the partner to be removed.

The command fails if the partner has contracts.

The following example demonstrates how the Northwind partner can be removed from the configuration.

```
 ManageCM /RemovePartner …
/Partner=Northwind
```
### <span id="page-33-3"></span>Show information about partners

The /ListPartner command lists partners and customers/contracts belonging to these partners.

This command has the following parameter:

• /Partner= *Optional*. Shows information about this partner.

Use the /Partner= parameter to get a list of all customers and contracts for this partner. Omit the parameter to get a list of all partners with their customers and contracts.

The following example demonstrates how all contracts belonging to the  $\text{Northwind}}$  partner can be listed.

ManageCM /ListPartner … /Partner=Northwind

#### <span id="page-34-0"></span>Create a contract

The /CreateContract command creates a new customer with a new contract. You can optionally populate this contract with a contract type and associate it with an instance.

This command has the following parameters and flags:

/Partner= *Required*. Specifies the partner to which this contract belongs. When partner is KCM this is considered a standard contract. This contract is skipped during upgrades.

/Customer= *Required*. Specifies the new customer to be created to which this contract belongs.

/RedirectURL= *Optional*. Specifies a redirect URL for the contract.

/Export *Optional*. /Export=Y enables the export feature for reference projects; other values disable this feature.

/Import *Optional*. /Import=Y enables the import feature for reference projects; other values disable this feature.

/Name= *Optional*. The name of the initial contract type to be assigned to this contact.

/Version= *Optional*. The version number of the initial contract type to be assigned to this contact.

/Host= *Optional*. The server hosting the instance to be associated with this contract.

/Instance= *Optional*. The number of the instance to be associated with this contract.

/OutputManagementHotfolder= *Optional.* The request folder for the Batch & Output Management component. This folder must be accessible from the server on which the instance is running.

/Toolboxpath= *Optional*. Specifies the location of the ccmforword manifest-5.3.0.xml file for KCM Toolbox for Word. This location must accessible to all users and listed in the Trusted App Catalogs section in Microsoft Word.

To create an empty contract, you only need the Partner/ parameter and the /Customer parameter.

You can add the /Name= and /Version= parameters to an initial contract type. If an initial contract type has been assigned, you can associate the contract with an available instance using the  $/$ Host= and  $/$ Instance= parameters.

If further optional steps fail, such as when the instance is being unavailable or the requested contract type cannot be provided, the contract is not created.

The following set of commands creates the customer  $_{\text{Futterkiste}}$ , creates a contract under the partner Northwind, assigns the CCMInteractive version 2 contract type, and associates the instance 5 with the contract on the server host 42.

```
ManageCM /CreateContract …
              /Partner=Northwind /Customer=Futterkiste
              /Name=CCMInteractive /Version=2
              /Host=host42 /Instance=5
```
**Note** A contract is unavailable for use until the instance is activated and the KCM Contract Manager is restarted or the database is reloaded.

### <span id="page-35-0"></span>Show a contract

The /ListContract command lists properties, assigned contract types, and associated instances.

This command has the following parameters:

- /Partner= *Required*. The partner of the contract.
- /Customer= *Required*. The customer of the contract.

The following example demonstrates how the configuration of the contract belonging to the partner Northwind and the customer Futterkiste can be shown.

ManageCM /ListContract … /Partner=Northwind /Customer=Futterkiste

#### <span id="page-35-1"></span>Remove a contract

The /RemoveContract command removes a contract.

This command has the following parameters and flags:

- /Partner= *Required*. The partner of the contract.
- /Customer= *Required*. The customer of the contract.
- /Force *Optional*. Allows the removal of contracts with an active instance.

A contract with an active instance added to it is assumed to be in use, and it cannot be removed unless you use the /Force flag.

Once a contract is deleted, you can create a new contract for the same partner and customer with the / CreateContract command.

The following example demonstrates how the contract belonging to the partner Northwind and the customer Futterkiste can be removed.

ManageCM /RemoveContract … /Partner=Northwind /Customer=Futterkiste

### <span id="page-35-2"></span>Change properties of a contract

The /ChangeContract command changes the properties of an existing contract.

**Note** If you make changes to standard contracts, these changes are lost when you upgrade. Standard contracts are those contracts with partner KCM.

This command has the following parameters:

/Partner= *Required*. The partner of the contract.

/Customer= *Required*. The customer of the contract.

/RedirectURL= *Optional*. New redirect URL.

/Export= *Optional*. /Export=Y enables the export feature for reference projects; other values disable this feature.

/Import= *Optional*. /Import=Y enables the import feature for reference projects; other values disable this feature.

/OutputManagementHotfolder= *Optional.* The request folder for the Batch & Output Management component. This folder must be accessible from the server on which the instance is running.

/Toolboxpath= *Optional*. Specifies the location of the ccmforword manifest-5.3.0.xml file for KCM Toolbox for Word. This location must accessible to all users and listed in the Trusted App Catalogs section in Microsoft Word.

/Force *Optional*.

Use the /Force flag to change contracts that have an active instance.

At least one of the optional parameters must be present. If the parameters are omitted, values of the contract properties are not changed.

The following example demonstrates how the export feature for the contract belonging to the partner Northwind and the customer Futterkiste can be disabled.

ManageCM /ChangeContract … /Partner=Northwind /Customer=Futterkiste /Export=N

## <span id="page-36-0"></span>Create contract types

The /AddContractType command adds one or multiple contact types.

This command has the following parameter and flags:

/Definition= *Required*. An XML file containing the definition of one or multiple contract types.

/Update *Optional*. Allows existing contract types to be extended.

/Force *Optional*.

The command fails if at least one of the new contract types already exists, unless you use the  $/$ Update flag. Updates are permitted only if new definitions extend the existing contract types.

The  $/$ Force flag allows you to remove interfaces from existing contract types. This operation may break functionality and should not be performed in a production environment.

The format of the  $/$ Definition= XML file is described in the section [Add a new contract type to the](#page-17-0) [Contract Manager](#page-17-0).

The following example demonstrates how to add the contract types from the file  $C:\Comeftrightarrow$ \Types.xml.

```
 ManageCM /AddContractType …
/Definition=C:\Configuration\Types.xml
```
#### <span id="page-37-0"></span>Show contract types

The /ListContractType command either provides detailed information on a particular contract type or shows a list containing all contract types.

This command has the following parameters:

- /Name= *Optional*. Name of the contract type.
- /Version= *Optional*. Version number of the contract type.

Use the /Name= and /Version= parameters to get information on a particular contract type, including a list of interfaces it contains. If none of the parameters is used, a list of all contract types is shown.

The following example demonstrates how a list of all contract types can be triggered.

ManageCM /ListContractType …

The second example shows how detailed information on the version 1 of the contract type ISVPerformAction can be shown.

ManageCM /ListContractType … /Name=ISVPerformAction /Version=1

#### <span id="page-37-1"></span>Remove contract types

The /RemoveContractType command removes one or multiple contract types.

This command has the following parameters:

- /Definition= *Optional*. An XML file containing the definition of one or multiple contract types.
- /Name= *Optional*. Name of the contract type.
- /Version= *Optional*. Version number of the contract type.

**Note** You cannot remove contract types in use by a contract.

Use the  $/$ Definition= parameter to remove all contract types described in the XML file. This command accepts the same XML file as the /AddContractType uses, allowing you to create and remove contract types with the same XML file. If a contract type described in the XML file does not exist, the removal continues. If one or multiple contract types could not be removed, the command fails, and no changes are made.

Use the  $/$ Name= and  $/$ Version= parameters to remove a particular contract type.

**Note** You cannot use the /Definition= and /Name= parameters together in one request.

The following example demonstrates how to remove all contract types from the file  $\text{C:}\ \text{Configuration}$ \Types.xml.

ManageCM / RemoveContractType ... /Definition=C:\Configuration\Types.xml

The second example shows how the version 1 of the contract type ISVPerformAction can be removed.

ManageCM /RemoveContractType …

/Name=ISVPerformAction /Version=1

## <span id="page-38-0"></span>Add interfaces

The /AddInterface command adds one or multiple interfaces. This command only works on the computer hosting the Contract Manager service.

This command has the following parameters and flags:

- /Definition= *Required*. An XML file containing a definition of one or multiple contract types.
- /Update *Optional*. Allows existing interfaces to be extended.
- /Force *Optional*.

The command fails if at least one of the new interfaces already exists, unless the /Update flag is used. Updates are permitted only if the new definitions are equal to or extend the existing interfaces.

Existing required parameters may be redefined as optional parameters. New optional parameters may be added at the end of the parameters list.

Other changes to existing interfaces break the interface and are rejected.

The /Force flag allows you to update and break existing interfaces. This operation can break functionality and must not be performed in the production environment.

The format of the /Definition= XML file is described in the section [Add a new interface to the Contract](#page-20-0) [Manager.](#page-20-0)

The following example demonstrates how to load interfaces from the file  $C:\Comeftrightarrow$   $C$ \Interfaces.xml.

```
 ManageCM /AddInterface …
/Definition=C:\Configuration\Interfaces.xml
```
#### <span id="page-38-1"></span>List interfaces

The /ListInterface command either provides detailed information on a particular interface or gives a list containing all interfaces.

This command has the following parameters:

- /Name= *Optional*. Name of the contract type.
- /Version= *Optional*. Version number of the contract type.

Use the /Name= and /Version= parameters to get detailed information on a particular interface, including information on its parameters and a list of contract types it is associated with. If none of the parameters is used, a list of all interfaces is shown.

The following example demonstrates how a list of all interfaces can be shown.

ManageCM /ListInterface …

The second example shows how you can get detailed information on the version 1 of the interface Perform.Action.

```
 ManageCM /ListInterface … /Name=Perform.Action
```
/Version=1

## <span id="page-39-0"></span>Remove interfaces

The /RemoveInterface commands removes one or multiple interfaces. This command only works on the computer hosting the Contract Manager service.

This command has the following parameters:

- /Definition= *Optional*. An XML file containing a definition of one or multiple interfaces.
- /Name= *Optional*. Name of the contract type.
- /Version= *Optional*. Version number of the contract type.

**Note** You cannot remove interfaces in use by a contract type.

Use the /Definition= parameter to remove all interfaces described in the XML file. This command accepts the same XML file as the /AddInterface uses, allowing you to create and remove interfaces with the same XML file. If an interface described in the XML file does not exist, the removal continues. If one or multiple interfaces could not be removed, the command fails, and no changes are made.

Use the /Name= and /Version= parameters to remove a particular interface.

**Note** You cannot use the /Definition= and /Name= parameters in one request.

The following example demonstrates how to remove all interfaces from the file  $C:\Conti$  guration \Interfaces.xml.

 ManageCM /RemoveInterface … /Definition=C:\Configuration\Interfaces.xml

The second example shows how to remove the version 3 of the interface ArchiveDocument.

```
ManageCM /RemoveInterface … /Name=ArchiveDocument /Version=3
```
#### <span id="page-39-1"></span>Add an application

The /AddApplication adds an application and prints the key that needs to be passed when calling a Contract Manager interface.

This command has the following parameter:

• /Application= *Required*. The name for the application, not exceeding 50 characters. Can only contain alphanumeric characters a-z, A-Z, 0-9 and the underscore. **Example** SampleApp\_1

```
ManageCM /AddApplication
```
The following example demonstrates how to add an application called app and get the key fo this application.

ManageCM /AddApplication … /Application=app

## <span id="page-40-0"></span>List applications

The /ListApplications command shows a list of applications known to the Contract Manager.

The command has no parameters.

## <span id="page-40-1"></span>Get a new key for the application

The /GetNewKeyForApplication command generates a new key for the application and invalidates the older keys.

This command has one parameter:

• /Application=. *Required*. The name for the application.

The following example demonstrates how to get a new key for the application app.

ManageCM /GetNewKeyForApplication … /Application=app

### <span id="page-40-2"></span>Remove an application

The /RemoveApplication command removes the application and its associated privileges.

This command has the following parameter:

• /Application= *Required*. The name for the application.

The following example demonstrates how to remove the application app and all privileges associated with this application.

ManageCM /RemoveApplication … /Application=app

## <span id="page-40-3"></span>Add a privilege for the application

The /AddPrivilegeForApplication command adds privileges for the application.

The command has the following parameters:

- /Application= *Required*. The name for the application.
- /Partner= *Required*. The partner for which this application is privileged to call a Contract Manager interface.
- /Customer= *Optional*. The customer for which this application is privileged to call a Contract Manager interface.
- /ContractTypeName= *Optional*. The contract type name for which this application is privileged to call a Contract Manager interface.
- /ContractTypeVersion=. *Optional*. The contract type version for which this application is privileged to call a Contract Manager interface.
- /InterfaceName=. *Optional*. The interface name for which this application is privileged to call a Contract Manager interface.
- /InterfaceVersion=. *Optional*. The interface version for which this application is privileged to call a Contract Manager interface.

The following example shows how to add a privilege for the application  $_{app}$  when the partner is  $\text{CCM}$ , the customer is local, and the contract type is CCMInteractive version 2.

```
ManageCM /AddPrivilegeForApplication … /Application=app /Partner=CCM /Customer=local
 /ContractTypeName=CCMInteractive /ContractTypeVersion=2
```
### <span id="page-41-0"></span>List privileges for the application

The /ListPrivilegesForApplication command lists the privileges for the application.

The command has the following parameter:

• /Application= *Required*. The name for the application.

The command triggers a list of privileges for the application that you specified. The value  $\star$ all indicates that the application can access all calls.

#### <span id="page-41-1"></span>Get all privileges in an XML file

The /GetPrivileges command returns all privileges in an XML file that can be used in the / SetPrivileges command.

The command has one parameter:

• /PrivilegeXML= *Required*. The location of an XML file to save privileges to.

The following example shows how to obtain a privileges XML file that resides in  $C:\T^{emp}$ \privileges.xml.

ManageCM /GetPrivileges … /PrivilegeXML=C:\Temp\privileges.xml

The following is an example privileges XML file.

```
<privilegeXML>
 <application id="ManagementApplication">
  <privilege partner="CCM"/>
 </application>
 <application id="LocalApplication">
  <privilege partner="CCM" customer="Local"/>
 </application>
 <application id="InteractiveIntegration">
  <privilege partner="CCM" customer="Local" contracttypename="CCMInteractive"
 contracttypeversion="1"/>
  <privilege partner="CCM" customer="Local" contracttypename="CCMInteractive"
 contracttypeversion="2"/>
  <privilege partner="CCM" customer="Local" contracttypename="CCMInteractive"
 contracttypeversion="3"/>
 </application>
 <application id="FreeInteractiveIntegration">
  <privilege partner="CCM" customer="Local" contracttypename="CCMInteractive"
 contracttypeversion="1" interfacename="ComposeDocumentPackGet" interfaceversion="1" />
  <privilege partner="CCM" customer="Local" contracttypename="CCMInteractive"
 contracttypeversion="1" interfacename="ComposeDocumentPackInteractiveStart"
 interfaceversion="1" />
  <privilege partner="CCM" customer="Local" contracttypename="CCMInteractive"
 contracttypeversion="1" interfacename="ComposeDocumentPack" interfaceversion="1" />
  <privilege partner="CCM" customer="Local" contracttypename="CCMInteractive"
 contracttypeversion="1" interfacename="ComposeDocumentPackGetSuspendedSession"
 interfaceversion="1" />
```

```
 <privilege partner="CCM" customer="Local" contracttypename="CCMInteractive"
 contracttypeversion="1" interfacename="ComposeDocumentPackResumeSuspendedSession"
 interfaceversion="1" />
 </application>
</privilegeXML>
```
## <span id="page-42-0"></span>Set privileges

The /SetPrivileges command sets a number of privileges at the same time using an XML file with the privileges that can be obtained with the /GetPrivileges command.

The command has two parameters:

- /PrivilegeXML= *Required*. The location of an XML file containing the privileges to load.
- /Mode= Optional. Either replace or append. replace removes existing privileges before setting the ones specified in the XML file. append adds the privileges to the existing set. When omitted, append is used.

The following example demonstrates how to replace the privileges for the application app listed in the privileges XML file that resides in C:\Temp\privileges.xml.

ManageCM /SetPrivileges … /PrivilegeXML=C:\Temp\privileges.xml /mode=replace

## <span id="page-42-1"></span>Remove a privilege for the application

The /RemovePrivilegeForApplication removes privileges for the application.

The command has the following parameters:

- /Application= *Required*. The name for the application.
- / Partner=. *Required*. The partner for which this application is no longer privileged to call a Contract Manager interface.
- /Customer=. *Optional*. The customer for which this application is no longer privileged to call a Contract Manager interface.
- /ContracTtypeName=. *Optional*. The contract type name for which this application is no longer privileged to call a Contract Manager interface.
- /ContractTypeVersion=. *Optional*. The contract type version for which this application is no longer privileged to call a Contract Manager interface.
- /InterfaceName=. *Optional*. The interface name for which this application is no longer privileged to call a Contract Manager interface.
- /InterfaceVersion=. *Optional*. The interface version for which this application is no longer privileged to call a Contract Manager interface.

The following example demonstrates how to remove a privilege for the application app when the partner is CCM, the customer is local, and the contract type is CCMInteractive version 2.

```
ManageCM /RemovePrivilegeForApplication … /Application=app /Partner=CCM /Customer=local
 /ContractTypeName=CCMInteractive /ContractTypeVersion=2
```
### <span id="page-42-2"></span>Add a new contract type to a contract

The /AddContractTypeToContract command adds a new contract type to an existing contract.

**Note** If you add new contract types to the standard contracts, these additions are lost when you upgrade. The standard contracts are the contracts with partner KCM.

This command has the following parameters and flags:

- /Partner= *Required*. The partner of the contract.
- /Customer= *Required*. The customer of the contract.
- /Name= *Required*. Name of the contract type.
- /Version= *Required*. Version number of the contract type.
- /Force *Optional*.

If an instance is being associated with a contract, the active instance, the instance to be associated, and the previous instance must also support the contract type for this operation to succeed.

Use the /Force flag to ignore the previous instance when adding a contract type. If the instance is subsequently rolled back with the command /RollBackInstance, and the new functionality from the contract type is used, using the /Force flag leads to the functionality breakdown.

The following example demonstrates how the contract type  $\texttt{CCMDistribution}$  of the version 1 can be added to the contract between the partner Northwind and the customer Futterkiste.

ManageCM /AddContractTypeToContract … /Partner=Northwind /Customer=Futterkiste /Name=CCMDistribution /Version=1

#### <span id="page-43-0"></span>Remove a contract type from a contract

The /RemoveContractTypeFromContract command removes a contract type from a contract.

This command has the following parameters and flags:

- /Partner= *Required*. The partner of the contract.
- /Customer= *Required*. The customer of the contract.
- /Name= *Required*. Name of the contract type.
- /Version= *Required*. Version number of the contract type.
- /Force *Optional*.

**Note** If a contract has an active instance associated with it, removing a contract type may remove functionality in use. Use the /Force flag to ignore the active instance and implicitly remove the contract type. Also, you cannot remove the last contract type from a contract.

The following example demonstrates how to remove the contract type CCMDistribution of the version 1 from the contract between the partner Northwind and the customer Futterkiste.

```
ManageCM /RemoveContractTypeFromContract …
            /Partner=Northwind /Customer=Futterkiste
            /Name=CCMDistribution /Version=1
```
#### <span id="page-43-1"></span>Register or update one or multiple instances

You can use the /RegisterInstance command to register one or multiple instances or update the available interfaces on previously registered instances.

Newly registered instances are marked as available to be associated with contracts. A contract remains associated to an instance when this instance is updated.

This command has the following parameters and flags:

- /Host= *Required*. The server hosting the instance.
- /Instance= *Required*. The number of the instance or a range to register multiple instances.
- /Update *Optional*. Updates instances that are associated with the contract.
- /Force *Optional*. Permits breaking updates.

The number of an instance must be in the range of 1 to 99. A range is separated with a dash mark. For example, instance=6-99 registers instances from 6 to 99.

If a range of instances is specified, the included instances are registered consecutively. If the registration of an instance fails, the processing stops, and further instances (those of higher numbers) are not processed. A failed instance is not registered or updated. Instances of lower numbers that were already processed successfully remain registered.

You can only update instances associated with a contract using the /Update flag.

Also, in an update, you can only introduce new contract types. If an update removes functionality, the command fails. Use the /Force flag to force a breaking update.

The following example demonstrates two scenarios: how the instances from 1 to 5 can be registered on the server host42 or how the registration of already registered instances can be updated. Instances that are associated with a contract are also updated.

ManageCM /RegisterInstance … /Host=host42 /Instance=1-5 /Update

## <span id="page-44-0"></span>Show instances

You can use the /ListInstance command to get a list of registered instances or to show properties of a particular instance.

This command has the following parameters and flags:

- /Host= *Optional*. The server hosting the instance.
- /Instance= *Optional*. Lists only this instance.
- /Available *Optional*. Lists only instances that are not yet associated with a contract.

If neither /Host= nor /Instance= is specified, you get a list of all instances for all hosts registered with this Contract Manager. If only /Host= is specified, all instances registered for this Contract Manager are listed for this particular host.

Use the /Available flag with the parameters /Host and /Instance to get a list of only those instances that have not yet been associated with any contract. If both  $/$ Host= and  $/$ Instance= are specified, the following information is shown:

- Properties
- Availability
- Supported contract types
- A contract that this instance is associated with

**Note** You cannot specify the parameter /Instance= without the parameter /Host=.

The following example demonstrates how you can get a list of all registered instances on the server host42 that have not yet been assigned to any contract.

ManageCM /ListInstance … /Host=host42 /Available

The second example shows how you can get information on the configuration of the instance 5 on the server host 42.

ManageCM /ListInstance … /Host=host42/Instance=5

### <span id="page-45-0"></span>Change properties of an instance

You can use the /ChangeInstance command to change the properties of an instance.

This command has the following parameters and flags:

- /Host= *Required*. The server hosting the instance.
- /Instance= *Required*. The number of the instance or a range to register multiple instances.
- /Site= *Optional*. Changes the KCM ComposerUI for J2EE application name.
- /Page= *Optional*. Changes the start page in the specified application.
- /Force *Optional*. Permits changes to an instance assigned to the contract.

At least one of the optional parameters must be present. If parameters are omitted, the value of the instance properties is not changed.

You cannot change the properties of an instance active for a contract as this changes the configuration for active users in the production environment. Use the /Force flag to ignore the state of the instance.

The following example demonstrates how a start page for the instance  $5$  on the server  $host42$  can be changed to redirect.htm.

ManageCM /ChangeInstance … /Host=host42 /Instance=5 /Page=redirect.htm

### <span id="page-45-1"></span>Remove the registration of an instance

The /RemoveInstance command can be used to remove the registration of one or multiple instances.

This command has the following parameters and flags:

- /Host= *Required*. The server hosting the instance.
- /Instance= *Required*. The number of the instance or a range to remove multiple Instances.
- /Force *Optional*. Allows to remove instances that are associated with a contract.

The /RemoveInstance command has no impact on the instance, but it can deregister the instance to make it available again for association with a contract.

You cannot remove instances if they are associated with a contract. Use the /Force flag to remove an instance that is not yet activated or an instance that was previously associated.

**Note** You cannot remove the instance that is currently active on a contract.

If a series of instances is specified, the included instances are removed consecutively. If an instance cannot be removed, the processing stops, and further instances (those of higher numbers) are not processed. The failed instance is not removed. Instances of lower numbers that have been already processed successfully are removed.

The following example demonstrates how the instances in the range from  $1$  to  $5$  can be removed from the server host 42.

ManageCM /RemoveInstance … /Host=host42 /Instance=1-5

### <span id="page-46-0"></span>Associate an instance with a contract

The /AssociateInstance command associates an available instance with a contract.

This command has the following parameters and flags:

- /Partner= *Required*. The partner of the contract.
- /Customer= *Required*. The customer of the contract.
- /Host= *Required*. The server hosting the instance.
- /Instance= *Required*. The number of the instance.
- /Activate *Optional*. Activates the instance after it is associated with a contract.
- /OnLine *Optional*. On activation, configures the instance to be used with KCM ComposerUI for J2EE instead of KCM ComposerUI for HTML5.
- /Force *Optional*. Discards a non-activated instance already associated with the contract.

The association makes the instance unavailable for association with other contracts. To make an instance available again, you need to deregister it and register it again.

If another instance associated with the contract is not activated yet, the command fails. Use the /Force parameter to abandon the previous association.

The associated instance does not start processing for the contract until you activate it with / ActivateInstance. You can use the /Activate flag immediately after the association is completed successfully.

The following example demonstrates how the contract between the partner Northwind and the customer Futterkiste can be unconditionally associated with the instance  $4$  on the server  $host42$ , and how processing of the contract can be switched to this instance.

```
 ManageCM /AssociateInstance … /Partner=Northwind /Customer=Futterkiste
  /Host=host42 /Instance=4 /Force /Activate
```
#### <span id="page-46-1"></span>Remove instance associations from a contract

The /RemoveInstanceAssociation command removes all instance associations from a contract.

This command has the following parameters and flags:

- /Partner= *Required*. The partner of the contract.
- /Customer= *Required*. The customer of the contract.
- /Force *Optional*. Disassociates active instances.

If there is an active instance for the contract, the  $/$ Force flag is required to remove the associations.

The following example demonstrates how the instance associations belonging to the partner Northwind and the customer Futterkiste can be unconditionally removed.

ManageCM /RemoveInstanceAssociation … /Partner=Northwind /Customer=Futterkiste /Force

The /RemoveInstanceAssociation command does **not** make an instance available for another contract. To make the instance available, first deregister it with the /RemoveInstance command and then register it again with the /RegisterInstance command. For more information, see [Remove the](#page-45-1) [registration of an instance](#page-45-1) and [Register or update one or multiple instances,](#page-43-1) respectively.

### <span id="page-47-0"></span>Switch processing of a contract to the latest associated instance

The /ActivateInstance command switches processing from the current instance, if any, to the instance that was last associated with the contract using the /AssociateInstance command.

The /ActivateInstance command does not require a reload of the Contract Manager configuration.

This command has the following parameters and flags:

/Partner= *Required*. The partner of the contract.

/Customer= *Required*. The customer of the contract.

/Host= *Required*. The server hosting the instance.

/Instance= *Required*. The number of the instance.

/OnLine *Optional*. Configures the instance to be used with KCM ComposerUI for J2EE instead of KCM ComposerUI for HTML5.

This command fails if the  $/Host=$  and  $/Instance=$  parameters do not match the instance to switch to.

If an instance that already performs the processing for this contract (the current instance), a reference to this instance is kept. Use the /RollBackInstance command to switch processing back to this instance.

The following example demonstrates how processing for the contract between the partner  $N$ orthwind and the customer Futterkiste can be switched to the instance 4 on the server host 42.

ManageCM /ActivateInstance … /Partner=Northwind /Customer=Futterkiste /Host=host42 /Instance=4

### <span id="page-47-1"></span>Switch processing of a contract to the previous instance

You can use the /RollBackInstance command to switch processing for a contract back to the previous instance.

The /RollBackInstance command does not require a reload of the Contract Manager configuration.

This command has the following parameters and flags:

/Partner= *Required*. The partner of the contract.

/Customer= *Required*. The customer of the contract.

/Force *Optional*. Discards a non-activated instance already associated with a contract.

You can only roll back a contract if there is a previous instance to switch to. You cannot roll back twice without activating another instance.

The instance active for this contract when the /RollBackInstance command is executed will be reset to the status "pending activation." The instance that was marked as previous for this contract is activated. To reactivate the instance that was rolled back, you can use the /ActivateInstance command.

If another instance is associated with the contract awaiting activation that is neither the active instance nor the previous instance, the /RollbackInstance command fails. Use the /Force flag to activate the previous instance, set the active instance to "pending activation," and abandon the association that was not yet activated.

The following example demonstrates how processing for the contract between the partner  $Northwind$ and the customer Futterkiste can be switched back to the previous instance.

ManageCM /RollBackInstance … /Partner=Northwind /Customer=Futterkiste

## <span id="page-48-0"></span>Export the Contract Manager database to a file

You can use the /ExportDatabase command to write the Contract Manager database or a part of the database to a file for transfer or maintenance purposes. This file can be imported with the / ImportDatabase command.

This command has the following parameters and flags:

- /File= *Required*. The output file.
- /CMVersion= *Optional*. Specifies a different version of the Contract Manager. You can use this parameter to export Contract Manager databases from older Kofax Communications Manager versions.
- /State *Optional*. When exporting contracts, it exports information about the instances associated with the contracts.

By default, all customization in the Contract Manager database is exported. You can specify a filter to limit the amount of data to be exported. By default, all standard contract types are filtered out. Standard contract types start with "CCM" or "KTA" and are automatically added during a standard installation.

The following filters are available:

• Contracts

/Contracts *Required*. Selects this filter.

/Partner= *Optional*. Filters the partners.

/Customer= *Optional*. Filters the customers of a partner. Requires /Partner=. This export includes all contract types and interfaces used in the exported contracts.

#### • Contract Types

/ContractTypes *Required*. Selects this filter.

/Name= *Optional*. Filters the name of the contract type.

/Version= *Optional*. Filters the versions of a contract type. Requires /Name=. This export includes all interfaces used in the exported contract types.

#### • Interfaces

/Interfaces *Required*. Selects this filter.

/Name= *Optional*. Filters the name of the interface.

/Version= *Optional*. Filters the versions of an interface. Requires /Name=.

• Instances

/Instances *Required*. Selects this filter.

/Host= *Optional*. Filters the instances on specific hosts.

• Applications

/Applications *Optional*. If the /Applications flag is passed, only applications are exported.

**Note** You can specify only one filter for an export.

The /Partner=, /Customer=, /Name=, and /Host= flags use the Transact-SQL LIKE statement to provide limited wildcard searches. Use the % sign to specify a match for any characters or the \_ character to match a single character.

Instance information is only exported when contracts are exported with the /State flag or when instances are explicitly filtered with the /Instances flag. When instance information is included in the export, you can retrieve this information with the /ImportDatabase command.

The files exported with the  $/Ex$ portDatabase command are intended to be imported with the  $/$ ImportDatabase command.

**Note** Manual creation or modification of the XML files is not supported.

The following example demonstrates how to export the full Contract Manager database to the file Northwind.xml, including all registered instances and their associations with contracts.

```
 ManageCM /ExportDatabase … /File=Northwind.xml
          /State
```
The second example shows how to export the contract between the partner Northwind and the customer Futterkiste.

```
ManageCM /ExportDatabase … /File=Export.xml
          /Contracts /Partner=Northwind /Customer=Futterkiste
```
The third example presents how to export contracts belonging to the partner  $\text{Northwind}$  with names begin with Futt.

```
 ManageCM /ExportDatabase …
          /File=Export.xml
          /Contracts /Partner=Northwind /Customer=Futt%
```
The fourth example demonstrates how to export all contract types with names begin with  $ISV$ .

ManageCM /ExportDatabase … /File=Export.xml /ContractTypes /Name=ISV%

The fifth example shows how to export all instances from  $host42$  registered with the KCM 5.1 Contract Manager.

```
 ManageCM /ExportDatabase … /File=Export.xml
          /CMVersion=5.1
          /Instances /Host=host42
```
#### <span id="page-50-0"></span>Import content from a file to the Contract Manager database

The /ImportDatabase command imports objects to the Contract Manager database that were previously exported using the /ExportDatabase command.

This command has the following parameters and flags:

- /File= *Required*. The input file.
- /Update *Optional*. Updates existing objects.
- /Offline *Optional*. Ignores any instances that ManageCM cannot connect to.

The /ImportDatabase command imports all objects from the specified file. If the file includes instances, they are registered or updated to reflect the availability of new interfaces and contract types.

If one of the objects could not be imported, the import is cancelled, and the Contract Manager database is not modified.

Use the /Update flag if one or more of the objects are already present in the Contract Manager database. Updates are allowed only when the import extends the existing object.

Use the /offline flag to ignore any instances that the import process fails to connect to. If such an instance is associated with the contract, the import fails. This flag supports transfer of configurations to offline servers hosting retired instances.

The files imported with /ExportDatabase are expected to have been exported with the / ExportDatabase command.

**Note** Manual creation or modification of the XML files is not supported.

The following example demonstrates how all objects from the  $\text{Export}.xm1$  file can be imported.

ManageCM /ImportDatabase … /File=Export.xml

#### <span id="page-50-1"></span>Find or change the location of the shared resources folder

You can use the /SetSharedResource command to determine or change the location where the Contract Manager stores shared objects for import and export.

This example shows how to retrieve the current location of the folder.

```
ManageCM /SetSharedResource
```
To change the current location, specify the following parameter:

• /folder= *Optional*. The new location for the shared resources folder.

**Note** The change only takes effect after a restart of the Apache Tomcat CCMRuntime instance.

The following example demonstrates how to change the folder location to  $q: \setminus \text{storage} \setminus \text{shared}.$ 

ManageCM /SetSharedResource /folder=g:\storage\shared

# <span id="page-51-0"></span>Specify interfaces

An interface in the Contract Manager corresponds to a web service and exposes a service in KCM Core. In some cases, an interface corresponds to a different KCM component. The interface is identified by a unique combination of the name and the version and specifies a number of input and/or output parameters, together with a set of attributes that influence its behavior.

Interfaces are created using an XML file. The interface.xsd file, which resides in <deploy root>\KCM \Documentation\5.3.0\Resources\Schemas\ManageCM, defines the exact format for this file.

An interface has the following attributes:

- Name. Must contain only alphanumeric characters and periods.
- Version.
- Type. Use one of the following values:
	- Core. This interface only interacts with KCM Core.

ComposerUIHtml5. This interface is to interact with ComposerUI for HTML5, alongside its service implementation in KCM Core.

**Note** If your interface has the type ComposerUIHtml5, you do not need to specify output parameters for ccmsessionid and  $u$ rl as they are implicitly defined for this interface type. You do need to return sessionID in the interface script that implements the interface.

ComposerUIJ2EE. This interface is to interact with KCM ComposerUI for J2EE, alongside its service implementation in KCM Core.

Designer. This interface is to interact with KCM Designer.

Administration. Indicates that this interface is to perform administrative actions.

• Session specifier. Use one of the following values:

Require. This interface requires a session in the Contract Manager to be present.

Create. This interface creates a session in the Contract Manager.

None. This interface does not interact with or does not require any session in the Contract Manager.

- UseLegacySessionId flag. *Optional*. By default, false. If this flag is set and the interface performs actions with a session in the Contract Manager, the session ID is identified with its old name *itpcloudid* instead of *ccmsessionid*.
- CoreScript. Specifies which KCM Core service must be called when the web service corresponding to this interface is called. This element is required for Core, ComposerUIHtml5, and ComposerUIJ2EE interfaces only.

• Parameters that contain two elements: input and output. Both contain a list of  $Param$  elements, specifying the following for each parameter of the interface: Name. Must contain only alphanumeric characters and periods.

Type, indicating the type of the parameter. Must be any of the following: Boolean, Document, InteractiveResult, LtbURI, Message, Name, RepositoryObjectName, URL.

• Optional. Indicates whether the parameter is optional.

**Note** The order of the input parameters for the interface must correspond to the order of the KCM Core script parameters.

An exception to the ordering rule is parameters of type Document. They are not script parameters but are implemented as calls to the ReceiveFile function in KCM Core scripts. Therefore, these parameters are skipped when passing the interface parameters on to KCM Core. Another exception is the RedirectUrl parameter that can be added to KCM Core scripts for KCM ComposerUI interfaces.

Interfaces can update an existing interface when it meets the following requirements:

- All existing parameters are still present in the same order.
- Existing parameters can be redefined as optional, but only when they are followed by required parameters in their ordering.
- New parameters are added to the end of the list and are optional.

# <span id="page-52-0"></span>Specify contract types

A contract type in the Contract Manager corresponds to a collection of interfaces. A contract type is identified by a unique combination of the name and the version. It is used to generate the WSDLs for the interfaces.

Contract types are created using an XML file. The ContractTypeV1.xsd file, which resides in <deploy root>\KCM\Documentation\5.3.0\Resources\Schemas\ManageCM, defines the exact format for this file.

A contract type has the following attributes:

- Name. Must be a valid XML element name, not exceeding 50 characters. Can only contain alphanumeric characters.
- Version.
- Type. With one of the following values:

Core. Indicates that this contract type only contains Core, Designer, or Administration interfaces. ComposerUIHtml5. Indicates that this contract type contains interfaces only for Core, Designer, Administration, or ComposerUI for HTML5.

ComposerUIJ2EE. Indicates that this contract type contains interfaces only for Core, Designer, Administration, or KCM ComposerUI for J2EE.

Interfaces. Contains one or more interface elements, each containing the interface name and the interface version.

Before a contract type is created, it is verified that each referenced interface exists and that the interface type is compatible with the type of the contract type. A contract type can update an existing contract type only if all existing interfaces are still present.

**Note** When an interface is created or updated, you must reload the Contract Manager configuration using the /ReloadConfiguration command (see [Reload the configuration\)](#page-33-0).

## <span id="page-54-0"></span>Chapter 4

# Use the ConfigureInstance tool

This chapter gives information about the ConfigureInstance tool functionality.

The ConfigureInstance tool is designed to transfer interface implementations and configurations between KCM instances and perform maintenance tasks on the instances. You can use the tool to export the configuration from an instance, deploy the configuration to one or multiple new instances, update the interface implementations on another instance, and replace licenses.

The export of the configuration includes custom interfaces, scripts, and compiled implementations. Also, you can include external files to facilitate interfaces deployment.

The ConfigureInstance tool resides in:

<deploy root>\KCM\Programs\<version number>\ITP Server\bin

The ConfigureInstance command line has the following structure.

ConfigureInstance <cmd> <par>

cmd: A flag that defines a command to be performed. A flag is used to enable features.

It is written as  $/flag.$ 

par: Zero, one, or multiple parameters and flags that apply to the ConfigureInstance command. A parameter is written as /parameter=value to define a value of the parameter. If the value contains spaces, the parameter should be enclosed in quotes.

**Note** Flags and parameters are case-insensitive.

An example is provided here.

ConfigureInstance /Export /Version=5.3.0 /Instance=1 /File=export.xml

Also, the ConfigureInstance tool provides short help on the command line with the /? parameter.

- ConfigureInstance /? shows the available commands.
- ConfigureInstance /command /? provides help about the /command command.

## <span id="page-54-1"></span>Consistency checks

The ConfigureInstance command performs consistency checks prior to performing a requested operation. If the operation fails, the changes to the failed instance are rolled back. Instances that have been already successfully updated are not rolled back.

**Note** All modified files are backed up to a time-stamped copy in the same location.

The configuration data includes library .cds files that contain pre-compiled interface implementations. Some of these library files can be provided by ISVs, implementing custom interfaces.

All the library files are tagged with KCM Core versions that the library can be deployed with. If a particular KCM Core version is not supported by the library, the operation is cancelled. You can use the /Force flag to force an update, but you have to replace the conflicting library file by a supported version from the ISV prior to starting the instance.

# <span id="page-55-0"></span>Export custom Data

You can include additional files with the  $/Export$  command. This can be data per instance inside the instance work directory or global outside the instance directory tree.

All included files are restored during the /Import and /Update operations.

# <span id="page-55-1"></span>**Commands**

This section lists and describes the ConfigureInstance tool commands.

This table lists the ConfigureInstance tool commands, gives a short description, and provides links to the corresponding sections.

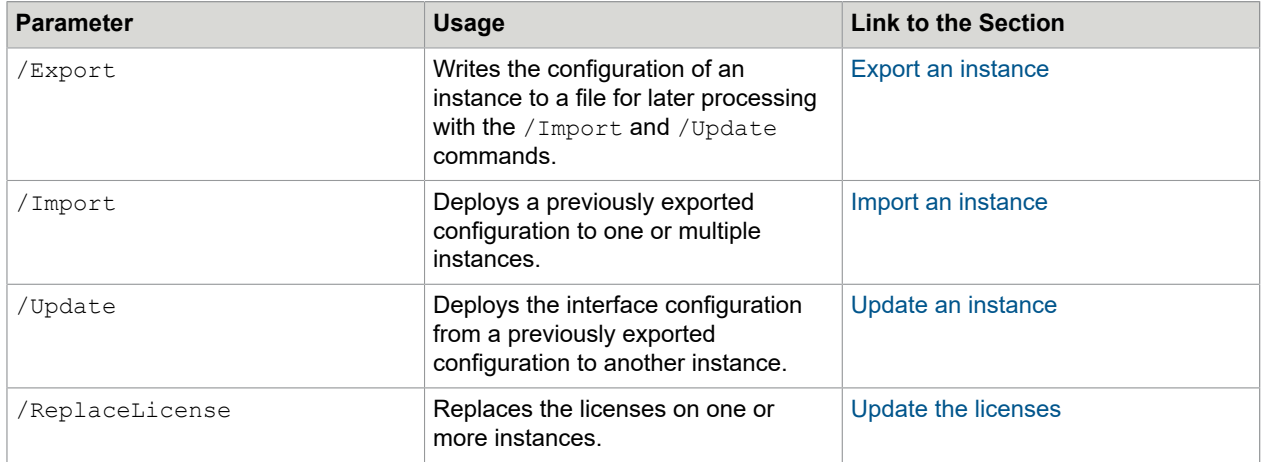

## <span id="page-55-2"></span>Export an instance

The  $/Export$  command writes the configuration of an instance to a file for later processing with the  $/$ Import and /Update commands.

This command has the following parameters:

• /Version= *Required*. Specifies the KCM version for the instance to be exported.

- /Instance= *Required*. Specifies the instance to be exported.
- /File= *Required*. The file to which the instance is exported.
- /PathGlobal= *Optional*. A comma-separated list of directories. All content in these directories is included in the export. These directories should be absolute paths.
- /PathInstance= *Optional*. A comma-separated list of directories. All content in these directories is included in the export. These directories should be relative to the instance work directory.

The  $/Export$  command fails if one of the directories in the  $/PathGlobal=$  and  $/PathInstance=$ settings does not exist.

**Note** The data written with the /Export command is intended to be processed with the other commands. The content is not editable.

The following example demonstrates how the instance  $1$  from the KCM version  $5.1$  can be exported to the d:\ExportInstance.xml file.

```
ConfigureInstance /Export /Version=5.3 /Instance=1
    /File=d:\ExportInstance.xml
    /PathGlobal=c:\KCM\Tools,c:\Support
    /PathInstance=Did
```
This export includes all content of the following directories:

C:\KCM\Tools

C:\Support

```
C:\KCM\Work\5.3\Instance 01\core\Did
```
#### <span id="page-56-0"></span>Import an instance

The  $/Import$  command deploys a previously exported configuration to one or multiple instances. This operation overwrites all settings on the instance, including the environment settings and the connection configuration.

The command is intended to deploy a pre-configured configuration to one or multiple new instances. The same configuration is deployed to all instances, so you might need to manually edit the settings to apply a configuration that differs for each instance.

This command has the following parameters:

- /Version= *Required*. Specifies the KCM version the instances of which are to be updated.
- $\cdot$  /File= *Required*. The file from which the instance is read. This file must be created with the /Export command.
- /Instance= *Optional*. The number of an instance or a range to register multiple instances. If this parameter is omitted, all instances are updated.
- /Force= *Optional*. Permits an import even when libraries are incompatible with the specified KCM version. This can result in a KCM instance that cannot be used until the libraries are updated with supported versions.

If the export includes external files, they are deployed to the global directories and to each of the instance directories.

The following example shows how the configuration can be deployed from the  $d$ : \ExportInstance.xml file to the instances 1 to 4 belonging to KCM 5.3.0.

ConfigureInstance /Import /Version=5.3.0 /Instance=1-4 /File=d:\ExportInstance.xml

## <span id="page-57-0"></span>Update an instance

The /Update command deploys the interface configuration from a previously exported configuration to another instance. This operation does not overwrite other settings on the instance, including the environment settings and the connection configuration.

The intended use of this command is to migrate interface definitions between two configured instances.

This command has the following parameters:

- /Version= *Required*. Specifies the KCM version for the instances to be updated.
- /Instance= *Required*. The number of the instance to be updated.
- $/File=$  *Required*. The file from which the instance is read. This file must be created using the  $/$ Export command.
- /Force= *Optional*. Permits an update when libraries are incompatible with the specified KCM version. This can result in a KCM instance that cannot be used until the libraries are updated with supported versions.

If the export includes external files, existing files are left unmodified. Only the files that do not yet exist on the target instance are deployed. KCM Core service constants are not changed on the target instance. Constants are added to the export file if they do not yet exist.

The following example demonstrates how the interfaces can be exported from  $d: \Epsilon$ xportFromDev.xml to the instance 1 belonging to KCM 5.3.0.

```
ConfigureInstance /Update /Version=5.3.0 /Instance=1
   /File=d:\ExportFromDev.xml
```
### <span id="page-57-1"></span>Update the licenses

The /ReplaceLicense command updates the licenses for one or more instances on a server.

This command has the following parameters:

- /Version= *Required*. Specifies the KCM version of the instance to be updated.
- /File= *Required*. Specifies the XML license file that must be deployed.
- /Instance= *Optional*. The number of an instance or a range to update multiple instances. If this parameter is omitted, all instances are updated.
- /Manual *Optional*. Updates the licenses but does not restart running services.
- /Start *Optional*. Updates the licenses and restarts all services.

The /ReplaceLicense command restarts all running services and ignores services that are stopped or disabled. The /Manual and /Start flags override this behavior.

The files containing license data are backed up before the services are restarted. If a service fails to restart, the files are restored to their old state, and you might need to manually restart the services. When

updating multiple instances with /ReplaceLicense, the command does not roll back services that were successfully updated prior to a failure.

The following example shows how to update all licenses on a KCM 5.3.0 server with the license data in the file c:\UpdatedLicense.xml.

ConfigureInstance /ReplaceLicense /Version=5.3.0 /File=c:\UpdatedLicense.xml

## <span id="page-59-0"></span>Chapter 5

# Manage language packs

KCM supports eight languages: English, German, French, Italian, Spanish, Japanese, Brazilian Portuguese, and Dutch. For KCM ComposerUI for HTML5, the set of supported languages is extensible. To add a language to ComposerUI for HTML5, you can enhance a KCM installation with a language pack.

In KCM, you can retrieve, translate, add, list, and remove language packs. To manage language packs, use the following scripts that reside in <deploy root>\KCM\Programs\<KCM version> \Management:

- GetLanguagePack.ps1
- AddLanguagePack.ps1
- ListLanguagePacks.ps1
- RemoveLanguagePack.ps1

**Note** If upgrading your KCM installation, you need to reinstall any custom additional language packs. We recommend that you execute the script GetLanguagePack.ps1 prior to upgrading the product, update the custom language packs so they include new translations, and then install the language packs using the script AddLanguagePack.ps1.

# <span id="page-59-1"></span>Retrieve a language pack

To get a language pack for a particular language, start the Windows PowerShell command prompt and execute the script GetLanguagePack.ps1.

It has two parameters:

• Destination!Path The path to the destination directory in which the results are placed. The script automatically creates this directory.

The output directory structure contains files, such as <language code>.js and <language code> dlg.js.

• Language!Code The language code of the target language. If omitted, language code "en" is used.

**Note** We recommend that you use the "en" language as a base for your translations as the other localizations may lag behind.

#### **Example**

```
GetLanguagePack.ps1 Destination!Path=C:\English Language!Code=en
```
# <span id="page-60-0"></span>Translate a language pack

A language pack consists of a directory structure containing .js files, which include translations for a specific language.

**Note** The contents of the language files should be valid JSON and properly escaped according to the JSON rules. Also, if translations contain special characters, they may not be shown properly on the user interface in all cases. In such a case, verify that the corresponding file in the language pack contains a byte order mark.

- **1.** To retrieve a language pack, execute the script GetLanguagePack.ps1. For information on the script parameters, see [Retrieve a language pack.](#page-59-1)
- **2.** In the directory ComposerUI, rename the .js file, replacing the source language code with the language code of the target language.

**Example** For Finnish, rename en. js and en dlg. is to fi. js and fi\_dlg. is, respectively.

**3.** In the directory ComposerUI, edit the .js files as follows.

**Note** The language code must be lowercase.

- Replace all occurrences of ['source language code'] with ['target language code']. **Example** For Finnish, replace ['en'] with ['fi'].
- Below the section ITPiLocalization.translations, translate the values of all key/value pairs (formatted as 'key': 'value') in the target language.
- Below the section ITPiLocalization.datepicker, translate the values of all key/value pairs (formatted as 'key': 'value') in the target language.
- If applicable, below the section ITPiLocalization.formats, modify the formatting strings to reflect correct date, time, and number for the target language.
- **4.** In the TinyMCEPlugins directory structure, rename each file, replacing the source language code with a language code of the target language.
- **5.** In the TinyMCEPlugins directory structure, edit each file in the following way:
	- Replace the source language code on the first line with the target language code.
	- Each file consists of key/value pairs (formatted as: 'key': 'value'). Edit the values with the target language translations.
- **6.** Download the language pack for the target language from the TinyMCE website:

#### <http://archive.tinymce.com/i18n3x/index.php?ctrl=lang>

Overwrite the files in the TinyMCEStandard directory structure with the files you downloaded.

• If the target language is not available from the TineMCE website or custom localizations are required, follow the same procedure as in Steps 4 and 5 for the TinyMCEStandard directory.

# <span id="page-61-0"></span>Add a language pack

To add your own language pack for a particular language, start the Windows PowerShell command prompt and execute the script AddLanguagePack.ps1.

The script has two parameters:

- Source!Path The path to the source directory that contains the translation of an existing language pack.
- Language!Code The language code of the target language.

You cannot add or overwrite standard language codes, which include 'de', 'en', 'es', 'fr', 'it', 'ja', 'nl', 'pt-br'.

#### **Example**

AddLanguagePack.ps1 Source!Path=C:\Finnish Language!Code=fi

**Note** If an error occurs when you are overwriting an existing language pack, it means that this language pack file is currently in use. If such a situation occurs, try to overwrite the language pack later. Alternatively, you can stop the service "Apache Tomcat CCMRuntime instance <version number>" to interrupt all current sessions. Then retry to overwrite the language pack and restart the service.

**Note** If any message for the target language is missing from the respective custom language pack, TinyMCE shows the message ID.

## <span id="page-61-1"></span>List language packs

To list the language codes for the language packs currently available for KCM ComposerUI for HTML5, start the Windows PowerShell command prompt and execute the script ListLanguagePacks.ps1.

Language codes belonging to the standard languages are marked with (standard language).

It has one optional parameter:

• Destination! File If a destination file is given, the list is also written to this destination file. The path in which the destination file is written should exist. This file itself should not yet exist.

#### **Example**

```
ListLanguagePacks.ps1 Destination!File=c:\temp\languagelist.txt
ListLanguagePacks.ps1
```
#### Example output:

```
Language Packs Language Codes
---------------------------------------------
de (standard language)
en (standard language)
es (standard language)
fr (standard language)
it (standard language)
ja (standard language)
nl (standard language)
```
pl pt-br (standard language) pt

# <span id="page-62-0"></span>Validate a language pack

You can test the generated translations. To do so, pass the code of an applied language pack on the "locale" run option on the Start function of the ComposerUI JavaScript API. The translations in the language pack are then used during the document/Document Pack composition.

When testing the translations, consider the following:

- Forms and QForms containing questions of different types (text, (textblock) choice, checkbox, number, checkbox, date, time)
- Question validation on Forms
- Content Wizards containing different types of selections (section/textblock, single/multiple)
- Letter Books
- Document Pack Templates
- Editable Text Blocks. They are presented to the user in a TinyMCE-based editor. The TinyMCEPlugins folder in a language pack contains KCM-specific translations in the context of this editor. Most of the translations are visible as tooltips on the menu or in the dialog boxes that appear when the user clicks a menu item.

**Note** The "itpmetadata" plugin is currently not used by ComposerUI.

# <span id="page-62-1"></span>Remove a language pack

To remove a non-standard language pack, start the Windows PowerShell command prompt and execute the script RemoveLanguagePack.ps1.

The script has one parameter:

• Language!Code The language code of the target language.

#### **Example**

RemoveLanguagePack.ps1 Language!Code=fi

**Note** If an error occurs when you are removing an existing language pack, this could mean that this language pack is currently in use. If such a situation occurs, try to remove the language pack at a later time. Alternatively, you can stop the service "Apache Tomcat CCMRuntime instance <version number>" to interrupt all current sessions. Then, retry to remove the language pack and restart the service.